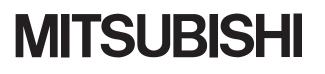

Integrated FA Software

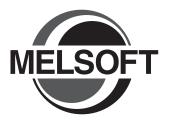

# GT Converter2 Version 2

# **Operating Manual**

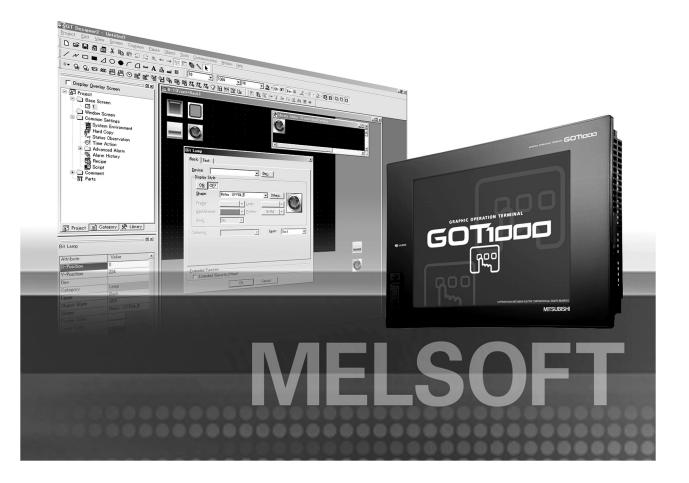

SW2D5C-GTWK2-E SW2D5C-GTD2-E

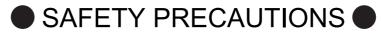

(Be sure to read these instructions before using the product)

Before using this product, read this manual and the relevant manuals introduced in this manual carefully and handle the product correctly with full attention to safety.

Note that these precautions apply only to this product.

In this manual, the safety instructions are ranked as "WARNING" and "CAUTION".

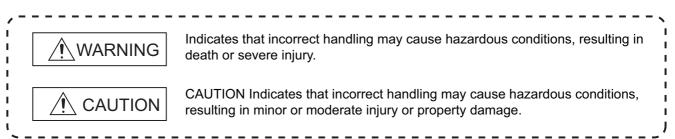

Note that failure to observe the A CAUTION level instructions may also lead to serious results depending on the circumstances.

Be sure to observe the instructions of both levels to ensure personal safety.

Please keep this manual in accessible place and be sure to forward it to the end user.

### [Precaution for Conversion]

## Caution

 All project data conversion for the GOT1000 or GOT-A900 series using GT Converter2 shall not be guaranteed.

Before downloading converted project data to the GOT, be sure to check the settings with GT Designer2 and correct them if necessary.

Failure to do so can lead to malfunction.

### Cautions for using this software

#### 1. Required PC memory

The processing may be terminated by Windows<sup>®</sup> on a personal computer of which main memory capacity is less than 64M bytes. Make sure to secure the capacity of 64 M bytes or more.

2. Free capacity of hard disk (virtual memory)

At least 50M bytes of free capacity of virtual memory should be secured within hard disk to run this software. The processing may be terminated by Windows<sup>®</sup>, if 50M bytes or more of free space cannot be secured within hard disk while running GT Designer.

Secure enough free capacity of virtual memory within hard disk space in order to run the software. When enough free capacity cannot be secured, make sure to save projects frequently.

3. Error messages displayed while starting and editing

"Insufficient memory."

If the above message appears, close other running application software or reboot Windows in order to secure at least 50M bytes of free hard disk space.

#### 4. OS setting

Set the font size as "Small Font" when setting OS (Windows<sup>®</sup>) screen. The GT designer2 dialog box cannot be displayed correctly if the font size is set as "Large font". \* The manual number is given on the left bottom of the back cover.

| Print Date | *Manual Number     | Revision                                                                                                    |
|------------|--------------------|----------------------------------------------------------------------------------------------------|
| Oct., 2004 | SH(NA)-080533ENG-A | First Printing                                                                                                    |
| Mar., 2005 | SH(NA)-080533ENG-B | Compatible with GT Converter2 Version2.09K.<br>Partial corrections<br>Section 1.1, 3.1, 4.1.1, 4.1.2, 4.2, 4.4, 5.3, 5.3.2, 5.4,<br>Appendix 1, 2, 2.2, 2.3, 2.6<br>Additions<br>Appendix 3    |
| Jan., 2006 | SH(NA)-080533ENG-C | Compatible with GT Converter2 Version 2.27D<br>Partial corrections<br>Appendix 2.2, 2.8, 3                                                                                                    |
| Jun., 2006 | SH(NA)-080533ENG-D | Partial corrections<br>Appendix 2.1                                                                                                    |
| Nov., 2006 | SH(NA)-080533ENG-E | Compatible with GT Converter2 Version 2.43V<br>Partial corrections<br>Section 5.3.2, Appendix 2.1, 2.2, 2.6, 2.7, 3                                                                            |
| Dec., 2007 | SH(NA)-080533ENG-F | Compatible with GT Converter2 Version 2.73B<br>Partial corrections<br>Section 1.1, 3.1, 4.1.2, 5.3, 5.3.2, Appendix 2.5<br>Partical additions<br>Section 3.1, 5.4.1, Appendix 1.2, 2.6, 2.7, 3 |
| Feb., 2008 | SH(NA)-080533ENG-G | Compatible with GT Converter2 Version 2.77F<br>Partial corrections<br>Section 5.4, Appendix 3<br>Partical additions<br>Section 5.4.1                                                           |
| Jun., 2008 | SH(NA)-080533ENG-H | Compatible with GT Converter2 Version 2.82L<br>Partial corrections<br>Section 2.1, 2.2, Appendix 1.2<br>Partical additions<br>Chapter 1, Section 5.4.1, Appendix 3                             |
| Oct., 2010 | SH(NA)-080533ENG-I | Additions<br>Appendix 3                                                                                                    |
| Sep., 2012 | SH(NA)-080533ENG-J | Additions<br>SAFETY PRECAUTIONS changed, Appendix 2.5                                                                                                    |

Japanese Manual Version SH-080512-K

This manual confers no industrial property rights or any other kind, nor does it confer any patent licenses. Mitsubishi Electric Corporation cannot be held responsible for any problems involving industrial property rights which may occur as a result of using the contents noted in this manual.

### INTRODUCTION

Thank you for purchasing Mitsubishi Graphic Operation Terminal (Mitsubishi GOT). Prior to use, read this manual to fully understand the functions and performance of the GOT.

### CONTENTS

| SAFETY PRECAUTIONS              | A - 1 |
|---------------------------------|-------|
| REVISIONS                       | A - 3 |
|                                 | A - 4 |
| CONTENTS                        | A - 4 |
| Manuals                         | A - 6 |
| Abbreviations and Generic Terms | A - 7 |
| How to use this manual          | A - 9 |

| 1. OUTLINE   | 1 - 1 to 1 - 2 |
|--------------|----------------|
| 1.1 Features | 1 - 1          |

| 2. SY | STEM CONFIGURATION    | 2 - 1 to 2 - 2 |
|-------|-----------------------|----------------|
| 2.1   | System Configuration  | 2 - 1          |
| 2.2   | Operating Environment | 2 - 1          |

| 3. SPEC | IFICATIONS            | 3 - 1 to 3 - 2 |
|---------|-----------------------|----------------|
| 3.1 Co  | mpatible File Formats | 3 - 1          |

| 4. G1 |       | IVERTER2 SCREEN LAYOUT         | 4 - 1 to 4 - 4 |
|-------|-------|--------------------------------|----------------|
| 4.1   | Scree | en Layout and Basic Operations | 4 - 1          |
|       | 4.1.1 | Screen layout                  |                |
|       | 4.1.2 | Basic operations               |                |
| 4.2   | Menu  | ı Bar                          | 4 - 2          |
| 4.3   | Toolt | par                            | 4 - 2          |
| 4.4   | How   | to use Help                    | 4 - 3          |

| 5. GT | CONVERTER2 OPERATION METHODS     | 5 - 1 to 5 - 19 |
|-------|----------------------------------|-----------------|
| 5.1   | Operating Procedures             | 5 - 1           |
| 5.2   | Opening Conversion Source File   | 5 - 2           |
| 5.3   | Conversion                       | 5 - 4           |
|       | 5.3.1 Output directory setting   |                 |
|       | 5.3.2 Conversion option settings |                 |
| 5.4   | Checking Conversion Result       | 5 - 7           |
|       | 5.4.1 Conversion log list        |                 |
| 5.5   | Exiting GT Converter2            | 5 - 19          |

#### APPENDICES App- 1 to App - 38 Conversion Specifications for GOT800 Series Appendix 1 App-1 Appendix 1.1 Graphics Conversion specification ..... App-1 Appendix 1.2 Conversion specifications for sprites ...... App- 2 Conversion Specifications for GP-PRO/PB III Series Appendix 2 App-4 Appendix 2.1 Conversion specifications of project data ..... App- 4 Appendix 2.2 GP type..... App- 10 Appendix 2.3 PLC type ..... App- 13 Appendix 2.4 Screen information ..... App- 15 Appendix 2.5 Graphic data ...... App- 15 Appendix 2.6 Tag information ..... App-16 Appendix 2.7 Parts information..... App- 19 Appendix 2.8 D-Script..... App- 20 Appendix 2.9 LS area ...... App- 25 Appendix 3 Procedure to Convert GP-PRO/PB III Series Project Data App - 27 Appendix 3.2 GP2000 system data ......App - 34 Appendix 4 List of functions added by GT Converter2 version update App- 38

# Manuals

The following table lists the manual relevant to this product. You can order it as necessary.

#### Related Manuals

| Manual Name                                                                                                    | Manual Number<br>(Type code) |
|----------------------------------------------------------------------------------------------------|------------------------------|
| GT Designer2 Version2 Basic Operation/Data Transfer Manual (for GOT1000 Series)<br>Describes methods of the GT Designer2 installation operation, basic operation for drawing and transmitting<br>data to GOT1000 series.<br>(Sold separately) <sup>*1</sup>                                                                                   | SH-080529ENG<br>(1D7M24)     |
| GT Designer2 Version2 Screen Design Manual (for GOT1000 Series) 1/3<br>GT Designer2 Version2 Screen Design Manual (for GOT1000 Series) 2/3<br>GT Designer2 Version2 Screen Design Manual (for GOT1000 Series) 3/3<br>Describes specifications and settings of the object functions used in GOT1000 series.<br>(Sold separately) <sup>*1</sup> | SH-080530ENG<br>(1D7M25)     |
| GT Designer2 Version2 Operating Manual (Startup • Introductory Manual)<br>Explains how to install GT Designer2 and screen editing methods for novice GOT900 series users.<br>(Sold separately) <sup>*1</sup>                                                                                                    | SH-080520ENG<br>(1DM215)     |
| GT Designer2 Version2 Operating Manual<br>Explains how to operate GT Designer2 and how to transfer data to GOT900 series. (Sold separately) <sup>*1</sup>                                                                                                    | SH-080521ENG<br>(1DM216)     |
| GT Designer2 Version2 Reference Manual<br>Provides specifications and setting details of various object functions used in GOT900 series.<br>(Sold separately) <sup>*1</sup>                                                                                                    | SH-080522ENG<br>(1DM217)     |

\*1 Included with GT Works2 and GT Designer2 in PDF format.

Abbreviations and generic terms used in this manual are as follows:

#### GOT

| Abbreviations and generic terms |              | eric terms                                        | Description                                                                                     |  |
|---------------------------------|--------------|---------------------------------------------------|-------------------------------------------------------------------------------------------------|--|
|                                 | GT SoftGC    | DT1000                                            | Abbreviation of GT SoftGOT1000                                                                  |  |
|                                 | GT1595       | GT1595-X                                          | Abbreviation of GT1595-XTBA, GT1595-XTBD                                                        |  |
|                                 | GT1585       | GT1585V-S                                         | Abbreviation of GT1585V-STBA                                                                    |  |
|                                 | GT 1565      | GT1585-S Abbreviation of GT1585-STBA, GT1585-STBD |                                                                                                 |  |
|                                 |              | GT1575V-S                                         | Abbreviation of GT1575V-STBA                                                                    |  |
|                                 |              | GT1575-S                                          | Abbreviation of GT1575-STBA, GT1575-STBD                                                        |  |
|                                 | GT157□       | GT1575-V                                          | Abbreviation of GT1575-VTBA, GT1575-VTBD                                                        |  |
|                                 |              | GT1575-VN                                         | Abbreviation of GT1575-VNBA, GT1575-VNBD                                                        |  |
|                                 |              | GT1572-VN                                         | Abbreviation of GT1572-VNBA, GT1572-VNBD                                                        |  |
|                                 |              | GT1565-V                                          | Abbreviation of GT1565-VTBA, GT1565-VTBD                                                        |  |
|                                 | GT156□       | GT1562-VN                                         | Abbreviation of GT1562-VNBA, GT1562-VNBD                                                        |  |
|                                 |              | GT1555-V                                          | Abbreviation of GT1555-VTBD                                                                     |  |
| GOT1000                         | GT155□       | GT1555-Q                                          | Abbreviation of GT1555-QTBD, GT1555-QSBD                                                        |  |
| Series                          |              | GT1550-Q                                          | Abbreviation of GT1550-QLBD                                                                     |  |
|                                 | GT15□□, GT15 |                                                   | Abbreviation of GT1595, GT1585, GT157□, GT156□, GT155□                                          |  |
|                                 |              | GT1155-Q                                          | Abbreviation of GT1155-QTBDQ, GT1155-QSBDQ, GT1155-QTBDA,                                       |  |
|                                 | GT115□       |                                                   | GT1155-QSBDA, GT1155-QSBD                                                                       |  |
|                                 |              | GT1150-Q                                          | Abbreviation of GT1150-QLBDQ, GT1150-QLBDA, GT1150-QLBD                                         |  |
|                                 | Handy<br>GOT | GT1155HS-Q                                        | Abbreviation of GT1155HS-QSBD                                                                   |  |
|                                 |              | GT1150HS-Q                                        | Abbreviation of GT1150HS-QLBD                                                                   |  |
|                                 | GT11□□, GT11 |                                                   | Abbreviation of GT1155-Q, GT1150-Q, GT11 Handy GOT                                              |  |
|                                 | GT1030       |                                                   | Abbreviation of GT1030-LBD, GT1030-LBD2, GT1030-LBDW, GT1030-LBDW2                              |  |
|                                 | GT1020       |                                                   | Abbreviation of GT1020-LBD, GT1020-LBD2, GT1020-LBL, GT1020-<br>LBDW, GT1020-LBDW2, GT1020-LBLW |  |
|                                 | GT10□□, GT10 |                                                   | Abbreviation of GT1030, GT1020                                                                  |  |
| GOT900 Series                   | 4            |                                                   | Abbreviation of GOT-A900 series, GOT-F900 series                                                |  |
| GOT800 Series                   |              |                                                   | Abbreviation of GOT-800 series                                                                  |  |

Software

| Abbreviations and generic terms | Description                                                                                                    |                                        |  |
|---------------------------------|----------------------------------------------------------------------------------------------------|----------------------------------------|--|
| GT Converter2                   | Abbreviation of data conversion software GT Converter2 for GOT1000/GOT900 series                                              |                                        |  |
| GT Works2 Version □             | SW□D5C-GTWK2-E, SW□D5C-GTWk                                                                                                   | (2-EV                                  |  |
| GT Designer2 Version □          | SW□D5C-GTD2-E, SW□D5C-GTD2-E                                                                                                  | V                                      |  |
| GT Designer2                    | Abbreviation of screen drawing software                                                                                       | GT Designer2 for GOT1000/GOT900 series |  |
| GT Simulator2                   | Abbreviation of screen simulator GT Sim                                                                                       | ulator 2 for GOT1000 / GOT900 series   |  |
| GT SoftGOT1000                  | Abbreviation of monitoring software GT S                                                                                      | SoftGOT1000                            |  |
| GT SoftGOT2                     | Abbreviation of monitoring software GT SoftGOT2                                                                               |                                        |  |
| GX Developer                    | Abbreviation of SW□D5C-GPPW-E(-EV)/SW□D5F-GPPW-E type software package                                                        |                                        |  |
| GX Simulator                    | Abbreviation of SW D5C-LLT-E(-EV) type ladder logic test tool function software packages (SW5D5C-LLT (-EV) or later versions) |                                        |  |
| PX Developer                    | Abbreviation of SW□D5C-FBDQ-E type FBD software package for process control                                                   |                                        |  |
| Document Converter              | Abbreviation of document data conversion software Document Converter for<br>GOT1000 series                                    |                                        |  |
| DU/WIN                          | Abbreviation for PX-PCS-DU/WIN                                                                                                |                                        |  |
| SW3NIW-A8GOTP                   | SW3NIW-A8GOTP Graphic Settings Software Package                                                                               |                                        |  |
|                                 | Generic term for                                                                                                    |                                        |  |
|                                 | GP-PRO/PBII (DOS Version), G                                                                                                  | P-PRO/PBⅢ for Windows95,               |  |
| GP-PRO/PBII Series              | GP-PRO/PBII for Windows, G                                                                                                    | SP-PRO/PBⅢ C-Package01,                |  |
|                                 | GP-PRO/PB III C-Package02 and G                                                                                               | P-PRO/PBⅢ C-Package03                  |  |

#### Other

| Abbreviations and generic terms | Description                                                                                             |
|---------------------------------|----------------------------------------------------------------------------------------------------|
| Computer                        | Generic term for IBM PC/AT $^{\otimes}$ -compatible personal computer (Including PC98-NX $^{\otimes}$ ) |

## How to use this manual

### 1 Functions

This manual describes functions available for the GT Converter2 Version2.82L. For the added functions by the product version upgrade, refer to the list of functions added by GT Converter2 version upgrade in Appendices.

#### 2 Symbols

Following symbols are used in this manual.

|                                                                                                    | $- 1 \rightarrow 2 \rightarrow 3 \dots$                                                                                                    |
|----------------------------------------------------------------------------------------------------|----------------------------------------------------------------------------------------------------|
| <ul> <li>Select a folder in the output directory, make the conversion method settings, and then start conversion.</li> <li>Performing either of the following operations with the conversion source file open (C Section 5.2 Opening Conversion Source File) displays the conversion settings screen.</li> <li>Click  Conversion Source File) displays the conversion settings screen.</li> <li>Click  Select [Convert] → [Start] from the menu.</li> <li>On the conversion settings screen, select the folder in the output directory and set the conversion methods. Click the OK button to start the conversion. The conversion logs showing the conversion results are displayed. (C Section 5.4 Checking Conversion Result)</li> <li>Clicking the Cancel button during conversion will stop the conversion.</li> <li>Output Directory Setting • • • • • • Section 5.3.1 Output directory setting Conversion Method Settings • • • • • • • • • • • • • • • • • • •</li></ul> | Indicates the operation steps.         Brackets used for the menu and items diff         []]: Refers to an item displayed on the computer screen or the GOT screen or the GOT screen or the GOT screen or the GOT screen or the GOT screen or a key of the computer keyboar         Shows the items including detailed explanation (manual and its chapter, section, item). |
| Point        The Conversion Log Text File         Do not open the conversion log text file during conversion.       If it is open, logs cannot be saved in the text file.         Image: Remark       The folder in which conversion logs are saved and the file name         The conversion logs are saved into the same file specified in the output directory.       Image: Section 5.3.1 Output directory settings         The conversion logs file name is almost the same as the conversion source file name except that the extension is changed to ".txt".       Example: "AssemblyLine.prw" — (Conversion) → "AssemblyLine.txt"                                                                                                    | Point       Refers to information required for operation.         Hint!       Refers to information use for operation.         Remark       Refers to supplementary explanations.                                                                                                    |

\*The above is user for explanation only and differs from the actual page.

| Vemo |
|------|
|      |
|      |
|      |
|      |
|      |
|      |
|      |
|      |
|      |
|      |
|      |
|      |
|      |
|      |
|      |
|      |
|      |
|      |
|      |
|      |
|      |

# 1. OUTLINE

This manual explains the specifications and operation methods of GT Converter2.

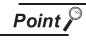

Installation method of GT Converter2 For the installation method of GT Converter2, refer to the following manuals.

GT Designer2 Version □ Basic Operation/Data Transfer Manual (2.2 Installing the Software Programs)

# 1.1 Features

GT Converter2 is software that converts project data created by existing screen editor software into those available for use on GT Designer 2.

Compatible with Digital Electronics Corporation's screen editor software

Project data created by Digital Electronics Corporation's GP-PRO/PBII series screen editor software can be converted into GT Designer2 project data (for the GOT1000 or GOT-A900).

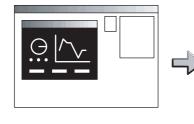

GP-PRO/PBII series

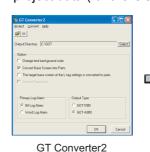

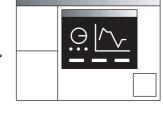

GT Designer2

The GOT1000 or GOT-A900 series can be selected as a GOT type.

Project data created by the GOT800 series screen editor software, SW3NIW-A8GOTP, can be converted into GT Designer 2 project data (for the GOT1000 or GOT-A900).

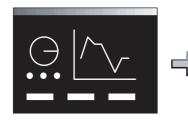

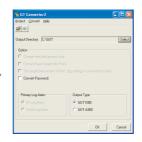

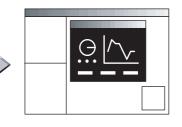

SW3NIW-A8GOTP

GT Converter2

GT Designer2

The GOT1000 or GOT-A900 series can be selected as a GOT type.

SYSTEM CONFIGURATION

SPECIFICATIONS

GT CONVERTER2 SCREEN LAYOUT

GT CONVERTER2 OPERATION METHODS

#### 3 Outputting conversion logs

•••••• Section 5.4 Checking Conversion Result

The conversion logs (conversion results) can be displayed on the screen and saved as a text file. If a conversion failure occurs, the cause of the failure can be checked on the conversion logs.

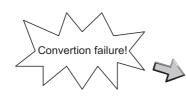

| Project  | Convert E | lelp                                                     |
|----------|-----------|----------------------------------------------------------|
| <b>B</b> |           |                                                          |
|          | Info      | 1000 : File converting.(C:\GOT\Main-Line.prw -> GOT100   |
| B_1      | Error     | 3001 : Scale -> The objects not supported.               |
| B_1      | Error     | 3003 : Scale -> Figure (1) conversion failed.            |
| B_1      | 0K        | 2008 : Data conversion completed.                        |
| B_1      | Error     | 3005 : w00000 -> Tag (D-Script) conversion failed.       |
| B_1      | Error     | 3001 : Scale -> The objects not supported.               |
| B_1      | Error     | 3003 : Scale -> Figure (1) conversion failed.            |
| B_1      | 0K        | 3006 : BS_001 -> Parts (Switch) conversion completed.    |
| B_1      | 0K        | 2000 : Create C:\GOT\Main-Line\BAS00001.A10.             |
|          | 0K        | 2008 : Data conversion completed.                        |
|          | Warning   | 2010 : CommentFile -> No output data.                    |
|          | Error     | 2001 : CommentFile -> Unable to create C:\GOT\Main-Line  |
|          | Warning   | 2010 : ExCommentFile -> No output data.                  |
|          | Error     | 2001 : ExCommentFile -> Unable to create C:\GOT\Main-L   |
|          | Warning   | 2010 : PartsFile -> No output data.                      |
|          | Error     | 2001 : PartsFile -> Unable to create C:\GOT\Main-Line\P/ |
|          | ΠK        | 2000 · Park anaFile A Create C/GOT/MainJ ine/PACKAF      |
| <u></u>  |           |                                                          |
| _        |           | OK Cancel                                                |

# 2. SYSTEM CONFIGURATION

# 2.1 System Configuration

Because GT Converter2 is installed into the same computer where GT Designer2 is installed, the system configuration is the same as that of GT Designer2.

System Configuration • • • 🖵 GT Designer2 Version 🗆 Basic Operation/Data Transfer

Manual

(Section 1.5 System Configuration)

# 2.2 Operating Environment

| Item                  | Description                                                                                             |
|-----------------------|----------------------------------------------------------------------------------------------------|
| Personal computer     | PC/AT compatible personal computer that Windows <sup>®</sup> runs on                                    |
|                       | Microsoft <sup>®</sup> Windows <sup>®</sup> 98 Operating System                                         |
|                       | (English, Simplified Chinese, Traditional Chinese, Korean, German versions)                             |
|                       | Microsoft <sup>®</sup> Windows <sup>®</sup> Millennium Edition Operating System                         |
|                       | (English, Simplified Chinese, Traditional Chinese, Korean, German versions)                             |
|                       | Microsoft <sup>®</sup> Windows NT <sup>®</sup> Workstation 4.0 Operating System                         |
|                       | (English, Simplified Chinese, Traditional Chinese, Korean, German versions)*1                           |
|                       | Microsoft <sup>®</sup> Windows <sup>®</sup> 2000 Professional Operating System                          |
|                       | (English, Simplified Chinese, Traditional Chinese, Korean, German versions)*1                           |
|                       | Microsoft <sup>®</sup> Windows <sup>®</sup> XP Professional Operating System                            |
|                       | (English, Simplified Chinese, Traditional Chinese, Korean, German versions)*1 *2 *3                     |
|                       | Microsoft <sup>®</sup> Windows <sup>®</sup> XP Home Edition Operating System                            |
| Operating system      | (English, Simplified Chinese, Traditional Chinese, Korean, German versions)*1 *2 *3                     |
|                       | Microsoft <sup>®</sup> Windows Vista <sup>®</sup> Ultimate Operating System                             |
|                       | (English, Simplified Chinese, Traditional Chinese, Korean, German versions)*1 *2 *3                     |
|                       | Microsoft <sup>®</sup> Windows Vista <sup>®</sup> Enterprise Operating System                           |
|                       | (English, Simplified Chinese, Traditional Chinese, Korean, German versions)*1 *2 *3                     |
|                       | Microsoft <sup>®</sup> Windows Vista <sup>®</sup> Business Operating System                             |
|                       | (English, Simplified Chinese, Traditional Chinese, Korean, German versions) <sup>*1 *2 *3</sup>         |
|                       | Microsoft <sup>®</sup> Windows Vista <sup>®</sup> Home Premium Operating System                         |
|                       | (English, Simplified Chinese, Traditional Chinese, Korean, German versions) <sup>*1 *2 *3</sup>         |
|                       | Microsoft <sup>®</sup> Windows Vista <sup>®</sup> Home Basic Operating System                           |
|                       | (English, Simplified Chinese, Traditional Chinese, Korean, German versions) <sup>*1 *2 *3</sup>         |
| Computer              |                                                                                                    |
| CPU                   | Refer to "Applicable operating system and performance required for personal computer" on the next page. |
| Memory                |                                                                                                    |
|                       | For installation: 10MB or more                                                                          |
| Hard disk space       | For execution: 50MB or more                                                                             |
| Disk drive            | CD-ROM drive                                                                                            |
| Display color         | High Color (16 bits) or more                                                                            |
| Display <sup>*3</sup> | Resolution 800 $\times$ 600 dots or more                                                                |
| Others                | Internet Explorer 5.0 or later must be installed.                                                       |
|                       | The mouse, keyboard, printer, and CD-ROM drive must be compatible with the above OS.                    |
| *1:                   | Administrator authority is required for installing GT Converter2.                                       |

1: Administrator authority is required for installing GT Converter2.

2.1 System Configuration

OUTLINE

2

**IRATION** 

SPECIFICATIONS

GT CONVERTER2 SCREEN LAYOUT

5

GT CONVERTER2 OPERATION METHODS

APPENDICES

- \*2: The following functions are not supported.
  - "Compatibility mode"
  - "Change your desktop themes (fonts)"
- \*3: Only the 32-bit OS is available.

- "Fast user switching"
- "Remote desktop"

| Operating system                                                                                                    | Performance required                             | for personal computer                         |
|----------------------------------------------------------------------------------------------------|--------------------------------------------------|-----------------------------------------------|
| · • • •                                                                                                    | CPU                                              | Memory                                        |
| Microsoft <sup>®</sup> Windows <sup>®</sup> 98 Operating System<br>(English, Simplified Chinese, Traditional Chinese, Korean, German<br>versions)                                                                                                    | Pentium <sup>®</sup> 200MHz or more              | 64MB or more                                  |
| Microsoft <sup>®</sup> Windows <sup>®</sup> Millennium Edition Operating System<br>(English, Simplified Chinese, Traditional Chinese, Korean, German<br>versions)                                                                                                    | Pentium <sup>®</sup> 200MHz or more              | 64MB or more                                  |
| Microsoft <sup>®</sup> Windows NT <sup>®</sup> Workstation 4.0 Operating System<br>(English, Simplified Chinese, Traditional Chinese, Korean, German<br>versions)                                                                                                    | Pentium <sup>®</sup> 200MHz or more              | 64MB or more                                  |
| Microsoft <sup>®</sup> Windows <sup>®</sup> 2000 Professional Operating System<br>(English, Simplified Chinese, Traditional Chinese, Korean, German<br>versions)                                                                                                    | Pentium <sup>®</sup> 200MHz or more              | 64MB or more                                  |
| Microsoft <sup>®</sup> Windows <sup>®</sup> XP Professional Operating System<br>(English, Simplified Chinese, Traditional Chinese, Korean, German<br>versions)<br>Microsoft <sup>®</sup> Windows <sup>®</sup> XP Home Edition Operating System<br>(English, Simplified Chinese, Traditional Chinese, Korean, German<br>versions)                                                                                                    | Pentium II <sup>®</sup> 300MHz or more           | 128MB or more                                 |
| Microsoft <sup>®</sup> Windows Vista <sup>®</sup> Ultimate Operating System<br>(English, Simplified Chinese, Traditional Chinese, Korean, German<br>versions)<br>Microsoft <sup>®</sup> Windows Vista <sup>®</sup> Enterprise Operating System<br>(English, Simplified Chinese, Traditional Chinese, Korean, German<br>versions)<br>Microsoft <sup>®</sup> Windows Vista <sup>®</sup> Business Operating System<br>(English, Simplified Chinese, Traditional Chinese, Korean, German<br>versions)<br>Microsoft <sup>®</sup> Windows Vista <sup>®</sup> Home Premium Operating System<br>(English, Simplified Chinese, Traditional Chinese, Korean, German<br>versions)<br>Microsoft <sup>®</sup> Windows Vista <sup>®</sup> Home Premium Operating System<br>(English, Simplified Chinese, Traditional Chinese, Korean, German<br>versions) | 800MHz or more<br>(Recommended: 1GHz or<br>more) | 512MB or more<br>(Recommended: 1GB o<br>more) |

# 3.1 Compatible File Formats

This section explains GT Converter2 compatible file formats before and after conversion.

#### Conversion source file format

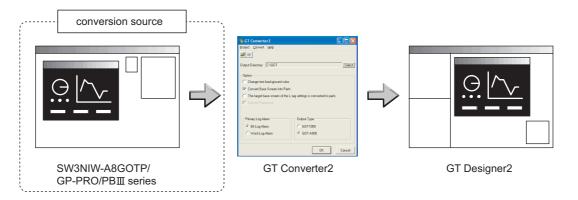

#### (1) Digital Electronics Corporation's screen editor software

The following can be specified as conversion source file formats.

| Screen editor software   | File format                      |
|--------------------------|----------------------------------|
| GP-PRO/PBⅢ for Windows95 |                                  |
| GP-PRO/PBⅢ for Windows   |                                  |
| GP-PRO/PBII C-Package01  | ProPB/Win project format (*.prw) |
| GP-PRO/PBII C-Package02  |                                  |
| GP-PRO/PBII C-Package03  |                                  |
| GP-PRO/PBⅢ (DOS Version) | ProPB/DOS project format (*.pro) |

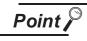

Precautions for converting project data created by screen editor software from Digital Electronics Corporation

When project data created by the screen editor software of GP-PRO/PB III series from Digital Electronics Corporation are not correctly converted, open and save the data again with the software, and then convert the data. As a result, the data may be correctly converted.

For details on the screen editor software of GP-PRO/PB III series manufactured by Digital Electronics Corporation, refer to the following.

Manual for GP-PRO/PB Ⅲ series manufactured by Digital Electronics Corporation OUTLINE

SYSTEM CONFIGURATION

3

SPECIFICATIONS

GT CONVERTER2 SCREEN LAYOUT

GT CONVERTER2 OPERATION METHODS

#### (2) GOT800 Series screen editor software

The following can be specified as a conversion source file format.

| Screen editor software | File format                |
|------------------------|----------------------------|
| SW3NIW-A8GOTP          | GOT800 Format (a8gotp.got) |

Remark

To Reuse Project Data Created for A64GOT or A77GOT

Using SW3NIW-A8GOTP, convert the project data for A64GOT or A77GOT into GOT800 file format.

The project data in GOT800 format can be converted into GT Designer2 project data using GT Converter2.

Refer to the following manual for the details.

SW3NIW-A8GOTP Graphic Settings Software Package Operating Manual (Monitor Screen Creation Manual) (IB-66793) (Section 2.5 Using Previously Created GOT Data)

#### 2 File format after conversion

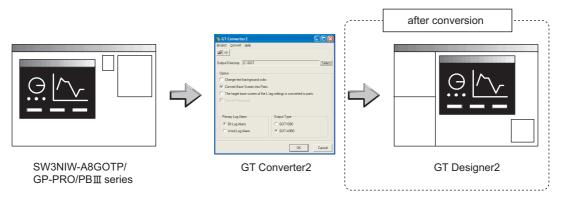

The following can be specified for the file formats after conversion.

| Manufacturer        | Screen editor software | File format                  |
|---------------------|------------------------|------------------------------|
| Mitsubishi Electric | GT Designer2           | GOT1000 Format (*.g1)        |
| Corporation         |                        | GOT-A900 Format (A9GOTP.GOT) |

## Remark

#### Data Size of Converted File

When checking the data size of the file after conversion, save the project data on GT Designer2 once, and then re-open the saved project data.

The data size may not be displayed properly if this is not performed.

# 4. GT CONVERTER2 SCREEN LAYOUT

# 4.1 Screen Layout and Basic Operations

### 4.1.1 Screen layout

The screen is laid out as shown below.

| Title bar | GT Converter 2         |              |   | Menu bar             |
|-----------|------------------------|--------------|---|----------------------|
| Toolbar   | Project Convert Help — |              |   | Section 4.2 Menu Bar |
|           |                        |              |   |                      |
|           |                        |              |   |                      |
|           |                        |              |   |                      |
|           |                        |              |   |                      |
|           | 🖓 бт с                 | onverter 2   |   |                      |
|           | Project                | Convert Help |   |                      |
|           | Open.                  | Ctrl+O       | 2 | Dropdown menu        |
|           | E×it                   | Alt+F4       | } |                      |

### 4.1.2 Basic operations

Basic operations are explained here.

| % GT Converter 2                                                                    |          |                  |
|-------------------------------------------------------------------------------------|----------|------------------|
| Project <u>C</u> onvert <u>H</u> elp                                                |          |                  |
|                                                                                     |          |                  |
| Output Directory: C:\GOT                                                            | Select   |                  |
| - Option-                                                                           |          |                  |
| Change text background color.                                                       | )        |                  |
| Convert Base Screen into Parts.                                                     |          | (1) Check box    |
| $\hfill\square$ The target base screen of the L tag settings is converted to parts. |          |                  |
| Convert Password.                                                                   | J        |                  |
|                                                                                     |          |                  |
| Primary Log Alarm Output Type                                                       |          |                  |
| Bit Log Alarm     G0T1000                                                           | )        | (2) Radio button |
| C Word Log Alarm © GOT-A900                                                         | <u> </u> | ()               |
|                                                                                     |          |                  |
| ОК                                                                                  | Cancel   |                  |

- (1) Check box
   To execute an item, click ☐ to put the
   ✓ mark.
- (2) Radio button  $\label{eq:click} \mbox{Click} \bigcirc \mbox{ for the item to be selected.}$

APPENDICES

## 4.2 Menu Bar

The following commands are provided on the menu bar.

#### Project

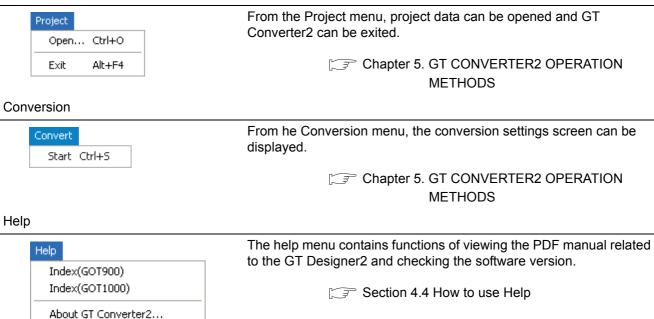

# 4.3 Toolbar

The following toolbar are provided.

Connect to MELFANSweb...

| ≥⇒ |       |      |                                                          |
|----|-------|------|----------------------------------------------------------|
|    |       | Name | Content                                                  |
| È  | Open  |      | Opens a conversion source file.                          |
| •  | Start |      | Used to make conversion settings and perform conversion. |

## 4.4 How to use Help

Help is used for referring to the GT Designer2-relevant manual (PDF format) and confirming the software version.

Point

Before viewing PDF format manual

To view the PDF manual, GT Manual and  $Adobe^{\ensuremath{\mathbb{R}}}$  Reader<sup> $\ensuremath{\mathbb{R}}$ </sup> is required to be installed.

Operation method

Click on each menu item under [Help].

| Item                                 | Description                                                                                                    |
|--------------------------------------|----------------------------------------------------------------------------------------------------|
| [Index (GOT 1000)], [Index (GOT900)] | This item is used for viewing a PDF manual.                                                                       |
| [About GT Converter2]                | This item is used for confirming the GT Converter2 version.                                                       |
| [Connect to MELFANSweb]              | This item is used for connecting to the MITSUBISHI ELECTRIC FA NETWORK SERVICE ON WORLD WIDE, MELFANSweb homepage |

### 2 PDF manual viewing procedure

(When [Index (GOT1000)] / [Index (GOT900)] is selected.)

1 After operation in 1, the screen shown below is displayed. Click the manual you want to view.

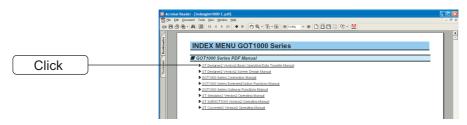

\*The above is user for explanation only and differs from the actual page.

The selected manual is displayed.

(For details of the Adobe<sup>®</sup> Reader<sup>®</sup> operation method, refer to the help of Adobe<sup>®</sup> Reader<sup>®</sup>.)

|                                                                   | Z Acrobat Reader - [sw2-gt1000-o-e.pdf]                                                                                                    |     |
|-------------------------------------------------------------------|----------------------------------------------------------------------------------------------------|-----|
|                                                                   | 12 Bie Edit Doument Yew Window Heb                                                                                                    | - 6 |
| Switches the display<br>to the first page of<br>the selected item | Control Control C |     |
|                                                                   | (The illustration shows GT15CD)                                                                                                    |     |

\*The above is user for explanation only and differs from the actual page.

GT CONVERTER2 OPERATION METHODS

OUTLINE

2

SYSTEM CONFIGURATION

SPECIFICATIONS

4

3 Clicking the icon on the bottom-right corner of the INDEX MENU switches the screen between the GOT1000 and GOT900 series manuals.

| Click here wh   | 0          |      |                                      | _        |                                            |   |
|-----------------|------------|------|--------------------------------------|----------|--------------------------------------------|---|
|                 |            |      |                                      | <b>1</b> | Clist here when viewing<br>from the CO ROM |   |
| Click here wh   | en viewing |      |                                      |          | 801-7598                                   |   |
| the installed r | manual.    |      |                                      |          |                                            |   |
|                 |            | 4 10 | H 4 1 of 1 → H 11.69×8.27 in 🔲 🖂 🖄 🧭 |          |                                            | > |

(Example : Screen displayed when changing to the GOT900 Series)

3 GT converter2 version check procedure (When selecting [About GT Converter2...])

1 After operation in 1, the Version Information screen is displayed.

| About GT C         | onverter2                                                                                                    |
|--------------------|----------------------------------------------------------------------------------------------------|
|                    | GT Converter2 Version 2.09K                                                                                                    |
| Б <mark>.(:</mark> | COPYRIGHT(C) 2004 MITSUBISHI ELECTRIC CORPORATION<br>ALL RIGHTS RESERVED                                                                                                    |
| This Produc        | st is licensed to:                                                                                                    |
| Name:              | MITSUBISHI                                                                                                    |
| Company            | Mitsubishi Electric Corporation                                                                                                    |
| Unauth<br>severe   | o<br>duct is protected by copyright law and international treaties.<br>noized reproduction or distribution of this program, or any portion of it, may result in<br>civil and criminal penalties, and will be prosecuted to the maximum extent<br>e under the law. |
|                    |                                                                                                    |

(Example: When the version is 2.09K)

| Item          | Description                                                          |
|---------------|----------------------------------------------------------------------|
| GT Converter2 | The version of the GT Converter2 is displayed.                       |
| Name          | The name entered at GT Converter2 installation is displayed.         |
| Company       | The company name entered at GT Converter2 installation is displayed. |
| OK            | Closes the version information screen.                               |

# 5. GT CONVERTER2 OPERATION METHODS

# 5.1 Operating Procedures

The GT Converter2 operating procedures are shown below.

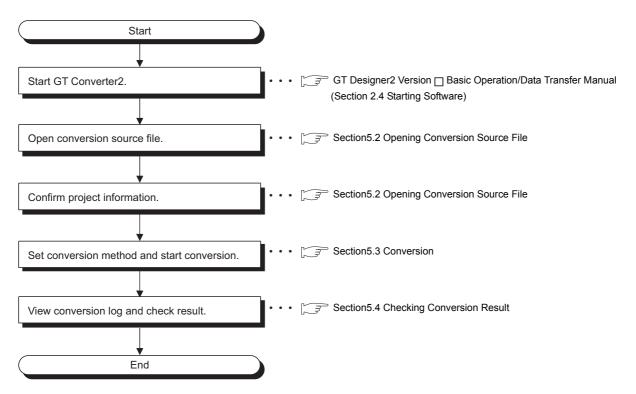

Remark

#### To Reuse Project Data Created for A64GOT or A77GOT

Using SW3NIW-A8GOTP, convert the project data for A64GOT or A77GOT into GOT800 file format.

The project data in GOT800 format can be converted into GT Designer2 project data using GT Converter2.

Refer to the following manual for the details.

SW3NIW-A8GOTP Graphic Settings Software Package Operating Manual (Monitor Screen Creation Manual) (IB-66793) (Section 2.5 Using Previously Created GOT Data) OUTLINE

SYSTEM CONFIGURATION

SPECIFICATIONS

Open a conversion source file.

1 Either of the following operations displays a dialog box.

- Click 🚔 (Open).
- Select [Project] → [Open] from the menu.

2 Make the following settings and click the Open button to open the conversion source file.

| Open                                                  | ? 🛛          |
|-------------------------------------------------------|--------------|
| Look in: 🧀 ProjectDat 💽 🖛 🗈 💣                         | *            |
| 📾 algotp.got                                          |              |
| File name:                                            | <u>O</u> pen |
| Files of type: Project Files (".prw;".pro;a8gotp.got) | Cancel       |

| Item      | Description                                                    |
|-----------|----------------------------------------------------------------|
| Lock in   | Select the location where the conversion source file is saved. |
| File name | Enter the conversion source file name.                         |

3 Opening the conversion source file displays the project information screen.

The project information obtained from the conversion source file is displayed on the project information screen.

"Unknown" is shown for items for which project information could not be obtained.

|               | (m            |                             |  |
|---------------|---------------|-----------------------------|--|
|               | 🖓 GT Conv     | erter2                      |  |
|               | Project Con-  | vert Help                   |  |
|               | <b>B</b>      |                             |  |
|               | Project Infor | nation                      |  |
|               | Filename:     | C:\ProjectDat\Main-Line.prw |  |
|               | Type:         | ProPB3 for Windows Project  |  |
|               | Title:        | Main-Line                   |  |
|               | PLC           | MITSUBISHI MELSEC-QnA (CPU) |  |
|               | Terminal:     | GP-2400                     |  |
| Conversion    | Convertible   |                             |  |
| applicability |               |                             |  |
|               |               |                             |  |
|               |               |                             |  |
|               |               |                             |  |

| Item                     | Description                                                                                                    |
|--------------------------|----------------------------------------------------------------------------------------------------|
| File name                | Displays the project filename.                                                                                                    |
|                          | Displays the type of the screen editing software used to create the conversion source file.                                                       |
|                          | ProPB3 for Windows Project: Displayed when the conversion source file was created by any of the following                                         |
|                          | software.                                                                                                    |
|                          | •GP-PRO/PB III for Windows95                                                                                                    |
|                          | •GP-PRO/PB III for Windows                                                                                                    |
| Туре                     | •GP-PRO/PB III C-Package01                                                                                                    |
|                          | •GP-PRO/PB III C-Package02                                                                                                    |
|                          | •GP-PRO/PB III C-Package03                                                                                                    |
|                          | ProPB3 for DOS Project: Displayed when the conversion source file was created by GP-PRO/PBIII (DOS                                                |
|                          | version).                                                                                                    |
|                          | A8GOTP Project: Displayed when the conversion source file was created by SW3NIW-A8GOTP.                                                           |
| Title                    | Displays the comment (GP-PRO/PB III series) or project title (SW3NIW-A8GOTP) set for the project.                                                 |
| PLC                      | Displays the PLC type set for the project.                                                                                                    |
| Terminal                 | Displays the GP type (GP-PRO/PB III series) or GOT type (SW3NIW-A8GOTP) set for the project.                                                      |
| Conversion applicability | The conversion source file can be converted when "Convertible" is displayed.<br>Conversion is not allowed when "Unconvertible" (*1) is displayed. |

\*1 "Unconvertible" is displayed in either of the following cases:

• When "Unknown" appears in "Type"

Check if the conversion source file is faulty or not with the screen editor software.

• When the PLC type displayed in "PLC" does not support conversion (

5

NVERTER2 TION METHODS

APPENDICES

# 5.3 Conversion

Select a folder in the output directory, make the conversion method settings, and then start conversion.

- Performing either of the following operations with the conversion source file open ( Section 5.2 Opening Conversion Source File) displays the conversion settings screen.
  - Click 
     (Start Conversion)
  - Select [Convert] → [Start] from the menu.

2 On the conversion settings screen, select the folder in the output directory and set the conversion methods.

Click the OK button to start the conversion.

The conversion logs showing the conversion results are displayed. ( $\square$  Section 5.4 Checking Conversion Result)

Clicking the Cancel button during conversion will stop the conversion.

Output Directory Setting ••••••••: Section 5.3.1 Output directory setting

Conversion Method Settings •••••• Section 5.3.2 Conversion option settings

| 🝓 GT Converter 2                  |                                    |        |
|-----------------------------------|------------------------------------|--------|
| Project ⊆onvert <u>H</u> elp      |                                    |        |
|                                   |                                    |        |
| Output Directory: C:\GOT          |                                    | Select |
| Option                            |                                    |        |
| Change text background color.     |                                    |        |
| Convert Base Screen into Parts.   |                                    |        |
| The target base screen of the L t | ag settings is converted to parts. |        |
| Convert Password.                 |                                    |        |
|                                   |                                    |        |
| Primary Log Alarm                 | Output Type                        |        |
| Bit Log Alarm                     | C GOT1000                          |        |
| C Word Log Alarm                  | GOT-A900                           |        |
|                                   |                                    |        |
|                                   | OK                                 | Cancel |
|                                   |                                    | Lancel |

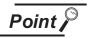

#### (1) Converted File Types

The file type of the converted files varies depending on the conversion format settings ( $\bigcirc$  Section 5.3.2 Conversion option settings)

| Conversion format | File name                                                                                                    |
|-------------------|----------------------------------------------------------------------------------------------------|
| GOT1000           | The following 3 types of files are output after conversion.  • " <filename>.g1"  • "<filename>.g1d"  • "Script\Sc<sequence number="">.txt" (Output into "Script" folder) The name of the source project file is entered in <filename>. Example:"AssemblyLine.prw" — (Conversion) → "AssemblyLine.g1" A number greater than 1 is placed in <sequence number="">.</sequence></filename></sequence></filename></filename>                                                                     |
| GOT-A900          | After conversion, the following 8 types of files are output.         "A9GOTP.GOT"         "PARTS00.A9"         "BAS00001.A9" to "BAS08999.A9"         "WIN00001.A9" to "WIN08999.A9"         "COMMEN00.A9"         "PACKAGE.A9"         "GOTWAV00.A9"         "Script\Sc <sequence number="">.txt" (Output into "Script" folder)         A number greater than 1 is placed in <sequence number="">.Example:         "AssemblyLine.prw" — (Conversion) → "A9GOTP.GOT"</sequence></sequence> |

(2) Handling of Converted Files
 The above set of files is all required when opening a converted file with GT
 Designer 2.
 When handling the files (copy/move/delete), perform the operation on all of these
 files together.

### 5.3.1 Output directory setting

Make the output directory setting on the conversion settings screen. After conversion, the converted file and the conversion log are saved in the targeted output file.

Clicking on the Select button provided for "Output Directory:" on the conversion settings screen displays the Browse for Folder screen.

| 🔓 GT Converter 2         |        |
|--------------------------|--------|
| Project Convert Help     |        |
|                          |        |
| Output Directory: C:\got | Select |

2 Select a folder on the Browse for Folder screen and click the OK button.

| Browse for Folder<br>Select Output Directory                                                                                                 | ? 🛛                    |
|----------------------------------------------------------------------------------------------------|------------------------|
| Besktop     My Cocument     My Cocument     My Cocument     My Cocument     Software     Software     Software     Software     My Network P | γ (A:)<br>(C:)<br>(D:) |
|                                                                                                    | OK Cancel              |

OUTLINE

### 5.3.2 Conversion option settings

Set conversion methods on the conversion settings screen.

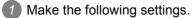

| t <u>Convert</u> <u>Help</u> t Directory: C:\GOT <u>(Select)</u> on  Change text background color.  Convert Base Screen into Parts. |
|----------------------------------------------------------------------------------------------------|
| on<br>Dhange text background color.                                                                                                 |
| on<br>Dhange text background color.                                                                                                 |
| on<br>Dhange text background color.                                                                                                 |
| Shange text background color.                                                                                                    |
|                                                                                                    |
| Convert Press Corporation Ports                                                                                                    |
| surveit base scieen into Faits.                                                                                                    |
| The target base screen of the L tag settings is converted to parts.                                                                 |
| Convert Password.                                                                                                    |
|                                                                                                    |
|                                                                                                    |
| imary Log Alarm Output Type                                                                                                    |
| Bit Log Alarm   G GOT1000                                                                                                    |
| Word Log Alarm C GOT-A900                                                                                                    |
|                                                                                                    |
|                                                                                                    |
| OK Cancel                                                                                                    |

| 🖓 GT Converter 2                     |                                    |
|--------------------------------------|------------------------------------|
| <u>Project Convert H</u> elp         |                                    |
|                                      |                                    |
| Output Directory: C:\GOT             | Select                             |
| Option                               |                                    |
| 🔲 Change text background color.      |                                    |
| 🔽 Convert Base Screen into Parts.    |                                    |
| 🔲 The target base screen of the L ta | ag settings is converted to parts. |
| 🗖 Convert Password.                  |                                    |
|                                      |                                    |
| Primary Log Alarm                    | Output Type                        |
| Bit Log Alarm                        | C G0T1000                          |
| C Word Log Alarm                     |                                    |
|                                      |                                    |
| -                                    | OK Cancel                          |

(When converting the project data for GOT800 series.)

(When converting the project data for GP-PRO/PBIII series.)

|                                                                                                    |                                                                                                    | Source file format |               |        |  |
|----------------------------------------------------------------------------------------------------|----------------------------------------------------------------------------------------------------|--------------------|---------------|--------|--|
| Item Description                                                                                                    |                                                                                                    | ProPB/<br>Win      | ProPB/<br>DOS | GOT800 |  |
| Change text background color                                                                                                    | When checked, the rectangle filled with a background color is placed behind the character string.         Applicable only when "GOT-A900" format is selected for "Output Type".         Alarm buzzer       When you mark this checkbox, this square shape is inserted underneath.         For GOT1000 series, a background color can be converted regardless of | 0                  | 0             | ×      |  |
|                                                                                                    | this setting item.                                                                                                    |                    |               |        |  |
| Convert Base Screen into<br>Parts.                                                                                                    | When checked, the base screen in the conversion source file is converted<br>into a base screen and parts.<br>In this case, only the graphic data placed on the base screen of the conver-<br>sion source file are converted into parts.<br>When not checked, it is converted into the base screen only.                                                         | 0                  | ×             | ×      |  |
| The target base screen of<br>the L tag settings is<br>converted to parts.                                                                                                    | When converting the L tag into parts display, set the part type. When checked, it is set to parts.<br>When not checked, it is set to the base screen.<br>This option setting is available when "Convert Base Screen into Parts."<br>shown above is check-marked.                                                                                                | 0                  | ×             | ×      |  |
| Convert the password.                                                                                                    | When checked, the password for conversion source file is converted into the password for [Data Transmission/Utility].                                                                                                    | ×                  | ×             | 0      |  |
| Primary Log Alarm                                                                                                    | Primary Log Alarm Select the log alarm to be converted.<br>Log alarm that is not selected is not converted.                                                                                                    |                    | 0             | ×      |  |
| Output type When converting it into "GOT1000 Binary Files (*.G1)", select GOT1000<br>type.<br>When converting it into "GT Designer Files (A9GOTP.GOT)", select GOT-<br>A900 type. |                                                                                                    | 0                  | 0             | 0      |  |

# 5.4 Checking Conversion Result

Referring to the conversion logs ( $\square$  Section 5.4.1 Conversion log list Conversion log list), check the conversion results.

The conversion logs are displayed on the screen at the time of conversion and saved in a text file.

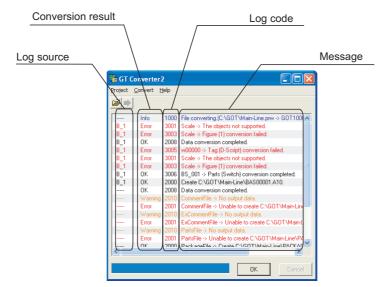

| Item              | Description                                                                                                    |  |  |
|-------------------|----------------------------------------------------------------------------------------------------|--|--|
| Log source        | Displays the conversion source. (                                                                                                    |  |  |
| Conversion result | OK       : Indicates conversion has been done properly.         Warning       : Indicates there is a warning.         Error       : Indicate failure in conversion.         Info       : Indicates information other than the above.                               |  |  |
| Log code          | Displays the log code.                                                                                                    |  |  |
| Message           | Displays the conversion source objects ( C Conversion source object list in this section) and messages ( C S Section 5.4.1 Conversion log list Conversion log list). Conversion source objects are displayed only when a diagram, tag, or part has been converted. |  |  |
| OK button         | Returns it to the project data screen. ( Section 5.2 3 Opening the conversion source file displays the project information screen.)                                                                                                    |  |  |
| Cancel button     | Stops current conversion.                                                                                                    |  |  |

Point *P* 

(1) The Conversion Log Text File

Do not open the conversion log text file during conversion. If it is open, logs cannot be saved in the text file.

Remark

The folder in which conversion logs are saved and the file name

The conversion logs are saved into the same file specified in the output directory.

Section 5.3.1 Output directory setting Output directory setting

The conversion logs file name is almost the same as the conversion source file name except that the extension is changed to ".txt".

Example: "AssemblyLine.prw" — (Conversion)  $\rightarrow$  "AssemblyLine.txt"

OUTLINE

SYSTEM CONFIGURATION

SPECIFICATIONS

GT CONVERTER2 SCREEN LAYOUT

5

METHODS

APPENDICES

### 1 Log source list

The log source list is shown below.

| Display              | Conversion source |
|----------------------|-------------------|
| B_ <number></number> | Base Screen       |
| U_ <number></number> | Window Screen     |
| K_ <number></number> | Keyboard Screen   |
| T_ <number></number> | Line Graph Screen |
| I_ <number></number> | Image Screen      |
| X_ <number></number> | Text Screen       |
| O_ <number></number> | Sound             |
| A_ <number></number> | Alarm Summary     |
| Q_ <number></number> | Log Alarm         |
| W_ <number></number> | Text Table        |
| F_ <number></number> | Filing Data       |
|                      | Others            |

### 2 Conversion source object list

The conversion source object list is shown below.

| Display                                                                                      | Conversion source                                                                                                 |
|----------------------------------------------------------------------------------------------|----------------------------------------------------------------------------------------------------|
| Line, poly-line, rectangle, circle, oval, pie, fill, polygon, tick mark, string, dot, bitmap | Graphic types are displayed when figures have been converted.                                                     |
| Other than the above                                                                         | Tag IDs or part IDs which are the same as those displayed on the GP-PRO/PBⅢ series' editing screen are displayed. |

### 5.4.1 Conversion log list

| The following table lists | conversion logs on    | d correcponding | corroctivo actione |
|---------------------------|-----------------------|-----------------|--------------------|
|                           | o conversion logs and | a conceptioning |                    |

| Log<br>code | Message                                                | Conversion<br>result | Corrective action                                                                                                    |  |
|-------------|--------------------------------------------------------|----------------------|----------------------------------------------------------------------------------------------------|--|
| 1000        | File converting.                                       | Info                 |                                                                                                    |  |
| 1001        | Conversion completed.                                  | Info                 |                                                                                                    |  |
| 1002        | Conversion Interrupted.                                | Error                | Do not press the Cancel button during conversion.                                                                                                    |  |
| 1003        | Conversion failed.                                     | Error                | Correct the error occurred before this error.                                                                                                    |  |
| 1004        | Error( <exception code="">).</exception>               | Error                | After the conversion, modify the error screen with GT Designer 2.                                                                                                    |  |
| 1005        | G1 file created.                                       | ОК                   |                                                                                                    |  |
| 1006        | G1 file creation error.                                | Error                | <ul> <li>Perform the following before conversion.</li> <li>Exit the other running applications.</li> <li>When using WindowsNT<sup>®</sup> Workstation4.0, Windows<sup>®</sup> 2000<br/>Professional, Windows<sup>®</sup> XP, or Windows Vista<sup>®</sup>, perform conversion as<br/>a user specified in the Administrator authority (a PC administrator).</li> <li>Change the output target.</li> <li>Restart Microsoft<sup>®</sup> Windows<sup>®</sup>.</li> </ul>                                 |  |
| 1007        | File reading error.                                    | Error                | <ul> <li>Perform the following before conversion.</li> <li>Exit the other running applications.</li> <li>When using WindowsNT<sup>®</sup> Workstation4.0, Windows<sup>®</sup> 2000<br/>Professional, Windows<sup>®</sup> XP, or Windows Vista<sup>®</sup>, perform conversion as<br/>a user specified in the Administrator authority (a PC administrator).</li> <li>Change the output target.</li> <li>Restart Microsoft<sup>®</sup> Windows<sup>®</sup>.</li> </ul>                                 |  |
| 1008        | Failed to create temporary directory.                  | Error                | <ul> <li>Perform the following before conversion.</li> <li>Restart GT Converter2.</li> <li>Exit the other running applications.</li> <li>When using WindowsNT<sup>®</sup> Workstation4.0, Windows<sup>®</sup> 2000<br/>Professional, Windows<sup>®</sup> XP, or Windows Vista<sup>®</sup>, perform conversion as<br/>a user specified in the Administrator authority (a PC administrator).</li> <li>Change the output target.</li> <li>Restart Microsoft<sup>®</sup> Windows<sup>®</sup>.</li> </ul> |  |
| 2000        | Create " <path>".</path>                               | ОК                   |                                                                                                    |  |
| 2001        | Unable to create " <path>".</path>                     | Error                | Correct the error occurred before this error.                                                                                                    |  |
| 2002        | Device conversion error.                               | Warning              | After the conversion, set the device of the error object again with GT Designer2.                                                                                                    |  |
| 2003        | LS Area conversion error.                              | Warning              | After the conversion, set the device of the error object again with GT Designer2.                                                                                                    |  |
| 2004        | Maximum data number exceeded.                          | Error                | Correct the error data with the screen editor software before conversion.                                                                                                    |  |
| 2005        | Data code error.                                       | Error                | Manually perform conversion with GT Designer2 after the conversion.                                                                                                    |  |
| 2006        | Log Alarms cannot be converted due to option settings. | Warning              | Manually set the unconverted log alarm with GT Designer2 after the conversion.                                                                                                    |  |
| 2007        | Maximum character string exceeded.                     | Warning              | Modify the characters using screen editor software before conversion so that the number of characters will be the maximum or less.                                                                                                    |  |
| 2008        | Data conversion completed.                             | ОК                   |                                                                                                    |  |
| 2009        | Data conversion failed.                                | Error                | Correct the error occurred before this error.                                                                                                    |  |
| 2010        | No output data.                                        | Warning              | No corrective actions are required.                                                                                                    |  |

(Continued to next page)

OUTLINE

SYSTEM CONFIGURATION

SPECIFICATIONS

4

GT CONVERTER2 SCREEN LAYOUT

GT CONVERTER2 OPERATION METHODS **G** 

APPENDICES

| Log<br>code | Message                                                 | Conversion result | Corrective action                                                                                                    |  |  |
|-------------|---------------------------------------------------------|-------------------|----------------------------------------------------------------------------------------------------|--|--|
| 3000        | Display data too large.                                 | Error             | Before conversion, set the object in a proper position using screen editor software.                                     |  |  |
| 3001        | The objects not supported.                              | Error             | After the conversion, create a substitute for the error object with GT Designer2. Manually create a substitute object.   |  |  |
| 3002        | Figure (Figure no.) conversion completed.               | ОК                |                                                                                                    |  |  |
| 3003        | Figure (Figure no.) conversion failed.                  | Error             | Correct the error occurred before this error.                                                                            |  |  |
| 3004        | Tag (Tag name) conversion completed.                    | ОК                |                                                                                                    |  |  |
| 3005        | Tag (Tag name) conversion failed.                       | Error             | Correct the error occurred before this error.                                                                            |  |  |
| 3006        | Parts (Parts name) conversion completed.                | ОК                |                                                                                                    |  |  |
| 3007        | Parts (Parts name) conversion failed.                   | Error             | Correct the error occurred before this error.                                                                            |  |  |
| 4000        | Data call from CF card not supported.                   | Error             | Before conversion, change the object setting to other than "CF card" using screen editor software.                       |  |  |
| 4001        | Unable to convert indirect devices.                     | Error             | Before conversion, change the warning settings of the object to "direct specification" using the screen editor software. |  |  |
| 4002        | Indirect color specification is not supported.          | Warning           | Before conversion, change the color settings of the object to "direct specification" using the screen editor software.   |  |  |
| 4003        | Signed MSB not supported.                               | Error             | Before conversion, change the input code of the object to other than MSB code using the screen editor software.          |  |  |
| 4004        | Unable to convert color blocks.                         | Error             | Before conversion, cancel the color block setting of the object using the screen editor software.                        |  |  |
| 4005        | Unable to convert slanted tags.                         | Error             | Before conversion, set the tag angle to 0 degrees using the screen editor software.                                      |  |  |
| 4006        | Data compressed.                                        | Error             | Before conversion, decompress the data using the screen editor software.                                                 |  |  |
| 4007        | Maximum points limit exceeded.                          | Warning           | Before conversion, reduce the number of figures' points to 1,000 or less using the screen editor software.               |  |  |
| 4008        | Data error.                                             | Error             | After the conversion, create a substitute for the error object with GT Designer2.                                        |  |  |
| 4009        | Conversion of text screen number failed.                | Warning           | Change the total number of lines on the text screen to 12,000 or less.                                                   |  |  |
| 4010        | Maximum line spacing limit exceeded.                    | Warning           | After the conversion, change the position of the character string with GT Designer2.                                     |  |  |
| 4011        | Unable to convert arrow attributes.                     | Warning           | After the conversion, draw an arrow using lines with GT Designer2.                                                       |  |  |
| 4012        | Unable to convert BMP image in parts.                   | Error             | After the conversion, register the BMP image as a part with GT Designer2.                                                |  |  |
| 5000        | Syntax error.                                           | Error             | Before conversion, correct the script syntax error with the screen editor software.                                      |  |  |
| 5001        | Unable to convert script trigger.                       | Error             | After the conversion, manually set the trigger with GT Designer2.                                                        |  |  |
| 5002        | Unable to convert script.                               | Error             | Before conversion, remove the command that is not supported by GT Converter2 using the screen editor software.           |  |  |
| 5003        | Unsupported special relay is<br>converted to GD device. | Warning           | After the conversion, set the GD device to an appropriate device with GT Designer2.                                      |  |  |

| Log<br>code | Message                                                                     | Conversi<br>on result | Corrective action                                                                           |      |
|-------------|-----------------------------------------------------------------------------|-----------------------|---------------------------------------------------------------------------------------------|------|
| -           | (Conversion time <# of seconds> sec.)                                       | Info                  |                                                                                             |      |
| -           | > Initialized a result display file                                         | Info                  |                                                                                             |      |
| -           | > 2 or more alarm history sprites cannot be placed on the same screen       | Info                  | After the conversion, correct the error in the data shown in the message with GT Designer2. |      |
| -           | XXX An error occurred while reading a PRO file XXX                          | Info                  | Perform the following before conversion.                                                    |      |
| -           | XXX Running out of free space on the disk XXX                               | Info                  | • Exit the other running applications.                                                      |      |
| -           | XXX An error occurred while generating a package information file XXX       | Info                  | • Restart Microsoft <sup>®</sup> Windows <sup>®</sup> .                                     |      |
| -           | XXX An error occurred while creating a project index XXX                    | Info                  |                                                                                             | 1+02 |
| -           | XXX An error occurred while creating a screen index XXX                     | Info                  |                                                                                             |      |
| -           | XXX Unable to write data to a result display file XXX                       | Info                  |                                                                                             |      |
| -           | XXX Initialization processing failed XXX                                    | Info                  |                                                                                             |      |
| -           | XXX An error occurred while generating an all screen common file XXX        | Info                  |                                                                                             |      |
| -           | XXX An error occurred while converting screens<br>irrelevant to drawing XXX | Info                  |                                                                                             |      |
| -           | XXX Unable to open a conversion termination file XXX                        | Info                  |                                                                                             |      |
| -           | XXX Unable to write the flag to a conversion termination file XXX           | Info                  |                                                                                             |      |
| -           | XXX Failed to write data to a conversion termination file XXX               | Info                  |                                                                                             |      |
| -           | > Activating functional part A (funcA_main.exe 5.60.00                      | Info                  |                                                                                             | i i  |
| -           | === Sprite data will be converted                                           | Info                  |                                                                                             |      |
| -           | === Sprite figure data will be converted                                    | Info                  |                                                                                             |      |
| -           | === Screen index will be created                                            | Info                  |                                                                                             |      |
| -           | === Figure data will be converted                                           | Info                  |                                                                                             |      |
| -           | ### Project/index creation phase                                            | Info                  |                                                                                             |      |
| -           | ### Package information file creation phase                                 | Info                  |                                                                                             | E C  |
| -           | ### All screen common setting file creation phase                           | Info                  |                                                                                             |      |
| -           | ### Drawing-unrelated screen conversion phase                               | Info                  |                                                                                             |      |
| -           | ### Drawing-related screen conversion phase                                 | Info                  |                                                                                             |      |
| -           | ### Temporary file merging phase                                            | Info                  |                                                                                             |      |
| -           | ### PRO file reading phase                                                  | Info                  |                                                                                             |      |
| -           | ### Initialization processing                                               | Info                  |                                                                                             |      |
| -           | B Screen No. < Screen No. > Conversion initiation                           | Info                  |                                                                                             |      |
| -           | B Screen No. < Screen No. > Conversion termination                          | Info                  |                                                                                             |      |
| -           | Tag: Convert A-tag into Alarm List/User Alarm                               | Info                  |                                                                                             |      |
| -           | Tag: Convert C-tag into Time Display                                        | Info                  |                                                                                             |      |

1

| Log<br>code | Message                                                                                           | Conversi<br>on result | Corrective action                                                                                                    |
|-------------|---------------------------------------------------------------------------------------------------|-----------------------|----------------------------------------------------------------------------------------------------|
| -           | Tag: Convert K-tag into Numerical Input                                                           | Info                  |                                                                                                    |
| -           | Tag: Convert N-tag into Numerical Display                                                         | Info                  |                                                                                                    |
| -           | Tag: Convert Q-tag into Alarm History                                                             | Info                  |                                                                                                    |
| -           | Tag: Convert a-tag into Alarm List/User Alarm                                                     | Info                  |                                                                                                    |
| -           | Failed to convert devices                                                                         | Info                  | After the conversion, correct the error in the data shown in the message with GT Designer2.                                                                   |
| -           | Failed to open the file.                                                                          | Info                  | Perform the following before conversion.                                                                                                    |
| -           | Failed to get the file size.                                                                      | Info                  | Exit the other running applications.                                                                                                    |
| -           | Unable to secure the memory                                                                       | Info                  | • Restart Microsoft <sup>®</sup> Windows <sup>®</sup> .                                                                                                    |
| -           | Set Overlay Screen <layer name=""> Layer <hierarchy<br>No.&gt; th</hierarchy<br></layer>          | Info                  |                                                                                                    |
| -           | Current time (hh/mm/ss) <time></time>                                                             | Info                  |                                                                                                    |
| -           | Object: Transform Circle                                                                          | Info                  |                                                                                                    |
| -           | Object: Transform Square/Rectangle                                                                | Info                  |                                                                                                    |
| -           | Object: Transform Pie (change into Line and Arc)                                                  | Info                  |                                                                                                    |
| -           | Object: Transform Oval                                                                            | Info                  |                                                                                                    |
| -           | Object: Transform Line                                                                            | Info                  |                                                                                                    |
| -           | Object: Filled objects are not targeted for conversion                                            | Info                  |                                                                                                    |
| -           | Object: Transform Filled Polygon (convert into Polygon)                                           | Info                  |                                                                                                    |
| -           | Object: Transform Text                                                                            | Info                  |                                                                                                    |
| -           | Object: Transform Scale (convert into multiple lines)                                             | Info                  |                                                                                                    |
| -           | All or part of a figure is set outside of the screen                                              | Info                  | Perform the following before conversion. <ul> <li>Exit the other running applications.</li> <li>Restart Microsoft<sup>®</sup> Windows<sup>®</sup>.</li> </ul> |
| _           | Success                                                                                           | Info                  |                                                                                                    |
|             | Date (mm/dd/yy) <date></date>                                                                     | Info                  |                                                                                                    |
|             | Part: Transform Lamp                                                                              | Info                  |                                                                                                    |
|             | Part: Transform Numeric Display                                                                   | Info                  |                                                                                                    |
| -           | Part: Transform Date                                                                              | Info                  |                                                                                                    |
|             | Converted file size = <size> byte</size>                                                          | Info                  |                                                                                                    |
| -           | The tag is not targeted for conversion<br>( <coordinate>,<coordinate>)</coordinate></coordinate>  | Info                  |                                                                                                    |
| -           | The part is not targeted for conversion<br>( <coordinate>,<coordinate>)</coordinate></coordinate> | Info                  |                                                                                                    |
| -           | === Alarm history data will be registered                                                         | Info                  |                                                                                                    |
| -           | === Sprite information with memory save will be registered                                        | Info                  |                                                                                                    |
| -           | <file name=""> Unable to open the file</file>                                                     | Info                  | Perform the following before conversion. <ul> <li>Exit the other running applications.</li> <li>Restart Microsoft<sup>®</sup> Windows<sup>®</sup>.</li> </ul> |
| -           | (Conversion time <# of seconds> sec.)                                                             | Info                  |                                                                                                    |
| -           | *** Conversion of SW1 version is not supported                                                    | Info                  | Before conversion, convert the project data to the GOT800 format with SW3NIW-A8GOTP.                                                                          |

| Log  | Message                                                                                        | Conversi  | Corrective action                                                                                                    |
|------|------------------------------------------------------------------------------------------------|-----------|----------------------------------------------------------------------------------------------------|
| code | wessaye                                                                                        | on result |                                                                                                    |
| -    | *** Getting file information                                                                   | Info      |                                                                                                    |
| -    | > Converting into M0 device                                                                    | Info      |                                                                                                    |
| -    | > Exceeded the maximum number of characters (12)<br>used for a file name                       | Info      | After the conversion, correct the error in the data shown in the message with GT Designer2.                                                                   |
| -    | > Detected Z device set for bit specification of word.                                         | Info      |                                                                                                    |
| -    | <ul> <li>Exceeded the maximum number of characters (32)<br/>used for a screen title</li> </ul> | Info      | After the conversion, correct the error in the data shown in the message with GT Designer2.                                                                   |
| -    | > Initialized a result display file                                                            | Info      |                                                                                                    |
| -    | A8GOTP,got Conversion initiation                                                               | Info      |                                                                                                    |
| -    | A8GOTP.got Conversion termination                                                              | Info      |                                                                                                    |
| -    | Conversion of A8GOTP.got is not performed                                                      | Info      | After the conversion, correct the error in the data shown in the message with GT Designer2.                                                                   |
| -    | Comment.a8 Conversion initiation                                                               | Info      |                                                                                                    |
| -    | Comment.a8 Conversion termination                                                              | Info      |                                                                                                    |
| -    | Hqfont.a8 Conversion initiation                                                                | Info      |                                                                                                    |
| -    | Hqfont.a8 Conversion termination                                                               | Info      |                                                                                                    |
| -    | Conversion of Hqfont.a8 is not performed                                                       | Info      | After the conversion, correct the error in the data shown in                                                                                                  |
| -    | Conversion of PACKAGE.A8 is not performed                                                      | Info      | the message with GT Designer2.                                                                                                    |
| -    | Package.a8 Conversion initiation                                                               | Info      |                                                                                                    |
| -    | Package.a8 Conversion termination                                                              | Info      |                                                                                                    |
| -    | Conversion of Parts.a8 is not performed                                                        | Info      | After the conversion, correct the error in the data shown in the message with GT Designer2.                                                                   |
| -    | Parts.a8 Conversion initiation                                                                 | Info      |                                                                                                    |
| -    | Parts.a8 Conversion termination                                                                | Info      |                                                                                                    |
| -    | Warning!! Excess of device types                                                               | Info      | After the conversion, correct the error in the data shown in                                                                                                  |
| -    | Warning!! Appropriate color data cannot be found                                               | Info      | the message with GT Designer2.                                                                                                    |
| -    | XXX <file name=""> Unable to open the file XXX</file>                                          | Info      | Perform the following before conversion.                                                                                                    |
| -    | XXX Failed to write data to PACKAGE.A9 file XXX                                                | Info      | Exit the other running applications.     Restart Microsoft <sup>®</sup> Windows <sup>®</sup> .                                                                |
| -    | XXX PLC Type is different XXX                                                                  | Info      | Before conversion, change the PLC type to one that is<br>supported by GT Converter2 with the screen editor software.                                          |
| -    | XXX Conversion of this sprite is not performed XXX                                             | Info      | After the conversion, correct the error in the data shown in the message with GT Designer2.                                                                   |
| -    | XXX Running out of free space on the disk XXX                                                  | Info      | Perform the following before conversion. <ul> <li>Exit the other running applications.</li> <li>Restart Microsoft<sup>®</sup> Windows<sup>®</sup>.</li> </ul> |
| -    | XXX Reaffirm Device No. XXX                                                                    | Info      | After the conversion, correct the error in the data shown in the message with GT Designer2.                                                                   |
| -    | XXX Failed to write into the buffer XXX                                                        | Info      | Perform the following before conversion.                                                                                                    |
| -    | XXX Unable to open the file XXX                                                                | Info      | Exit the other running applications.                                                                                                    |
| -    | XXX Failed to open the file XXX                                                                | Info      | • Restart Microsoft <sup>®</sup> Windows <sup>®</sup> .                                                                                                    |
| -    | XXX Failed to create a project index XXX                                                       | Info      |                                                                                                    |
| _    | XXX Insufficient memory XXX                                                                    | Info      | 1                                                                                                    |

OUTLINE

SYSTEM CONFIGURATION

SPECIFICATIONS

4

GT CONVERTER2 SCREEN LAYOUT

GT CONVERTER2 OPERATION METHODS **G** 

APPENDICES

| Log<br>code | Message                                                                                                    | Conversi<br>on result | Corrective action                                                                                                    |
|-------------|----------------------------------------------------------------------------------------------------|-----------------------|----------------------------------------------------------------------------------------------------|
| -           | XXX Failed to secure the work area XXX                                                                                       | Info                  | Perform the following before conversion.                                                                                                    |
| -           | XXX Unable to write data to a result display file XXX                                                                        | Info                  | • Exit the other running applications.                                                                                                    |
| -           | XXX Failed to get row information XXX                                                                                        | Info                  | Restart Microsoft <sup>®</sup> Windows <sup>®</sup> .                                                                                                    |
| -           | XXX Failure XXX                                                                                                    | Info                  | After the conversion, correct the error in the data shown in                                                                                                  |
| -           | XXX Failure XXX ( <coordinate>,<coordinate> - <coordinate>,<coordinate>)</coordinate></coordinate></coordinate></coordinate> | Info                  | the message with GT Designer2.                                                                                                    |
| -           | XXX Initialization processing failed XXX                                                                                     | Info                  | Perform the following before conversion. <ul> <li>Exit the other running applications.</li> <li>Restart Microsoft<sup>®</sup> Windows<sup>®</sup>.</li> </ul> |
| -           | XXX Detected an improperly set device XXX                                                                                    | Info                  | After the conversion, correct the error in the data shown in the message with GT Designer2.                                                                   |
| -           | XXX Unable to open a conversion termination file XXX                                                                         | Info                  | Perform the following before conversion.                                                                                                    |
| -           | XXX Unable to write the flag to a conversion termination file XXX                                                            | Info                  | <ul> <li>Exit the other running applications.</li> <li>Restart Microsoft<sup>®</sup> Windows<sup>®</sup>.</li> </ul>                                          |
| -           | XXX Failed to write data to a conversion termination file XXX                                                                | Info                  |                                                                                                    |
| -           | XXX Unable to write into a save destination XXX                                                                              | Info                  |                                                                                                    |
| -           | XXX Failed to get column information XXX                                                                                     | Info                  |                                                                                                    |
| -           | XXX Failed to secure continuous device index table XXX                                                                       | Info                  |                                                                                                    |
| -           | xxx Failed to convert GOT Type xxx                                                                                           | Info                  | After the conversion, correct the error in the data shown in                                                                                                  |
| -           | xxx Failed to write data to Hqfont.a9 file xxx                                                                               | Info                  | the message with GT Designer2.                                                                                                    |
| -           | xxx Failed to convert PLC Type xxx                                                                                           | Info                  |                                                                                                    |
| -           | xxx Failed to merge TMP files xxx                                                                                            | Info                  | Perform the following before conversion. <ul> <li>Exit the other running applications.</li> <li>Restart Microsoft<sup>®</sup> Windows<sup>®</sup>.</li> </ul> |
| -           | xxx Failed to convert other items xxx                                                                                        | Info                  | After the conversion, correct the error in the data shown in                                                                                                  |
| -           | xxx Failed to register alarm history data xxx                                                                                | Info                  | the message with GT Designer2.                                                                                                    |
| -           | xxx Failed to convert system information xxx                                                                                 | Info                  |                                                                                                    |
| -           | xxx Failed to convert sprite figure data xxx                                                                                 | Info                  |                                                                                                    |
| -           | xxx Failed to convert device data xxx                                                                                        | Info                  |                                                                                                    |
| -           | xxx Failed to convert device setting array xxx                                                                               | Info                  |                                                                                                    |
| -           | xxx Failed to convert hard copy setting xxx                                                                                  | Info                  |                                                                                                    |
| -           | xxx Failed to convert bar code xxx                                                                                           | Info                  |                                                                                                    |
| -           | xxx Password conversion failed xxx                                                                                           | Info                  |                                                                                                    |
| -           | xxx Failed to convert package information xxx                                                                                | Info                  |                                                                                                    |
| -           | xxx Failed to merge files xxx                                                                                                | Info                  |                                                                                                    |
| -           | xxx Failed to convert headers xxx                                                                                            | Info                  |                                                                                                    |

| Log<br>code | Message                                                                                          | Conversi<br>on result | Corrective action                                                                           |   |
|-------------|--------------------------------------------------------------------------------------------------|-----------------------|---------------------------------------------------------------------------------------------|---|
| -           | xxx Failed to register sprite information with memory save xxx                                   | Info                  | After the conversion, correct the error in the data shown in the message with GT Designer2. |   |
| -           | xxx Failed to register monitor setting data xxx                                                  | Info                  |                                                                                             |   |
| -           | xxx Failed to convert report common setting data xxx                                             | Info                  |                                                                                             |   |
| -           | xxx Failed to convert logging data xxx                                                           | Info                  |                                                                                             |   |
| -           | xxx Failed to convert print data xxx                                                             | Info                  |                                                                                             |   |
| -           | xxx Failed to convert print format xxx                                                           | Info                  |                                                                                             |   |
| -           | xxx Failed to convert screen/station No. switching xxx                                           | Info                  |                                                                                             |   |
| -           | xxx Failed to convert screen common setting xxx                                                  | Info                  |                                                                                             |   |
| -           | xxx Failed to convert Detail Comment xxx                                                         | Info                  |                                                                                             |   |
|             | xxx Failed to convert status observation xxx                                                     | Info                  |                                                                                             |   |
| -           | xxx Failed to convert figure/script data xxx                                                     | Info                  |                                                                                             |   |
| -           | xxx Failed to convert headers of all screen common<br>setting file xxx                           | Info                  |                                                                                             |   |
| -           | xxx Failed to convert operation panel xxx                                                        | Info                  |                                                                                             |   |
| -           | xxx Failed to convert parts data xxx                                                             | Info                  |                                                                                             | 4 |
| -           | > Activating functional part B                                                                   | Info                  |                                                                                             |   |
| -           | > All conversion processing is completed                                                         | Info                  |                                                                                             |   |
| -           | === GOT Type will be converted                                                                   | Info                  |                                                                                             |   |
| -           | === PLC Type will be converted                                                                   | Info                  |                                                                                             |   |
| -           | === TMP fill will be merged                                                                      | Info                  |                                                                                             |   |
| -           | === Other items will be converted                                                                | Info                  |                                                                                             | ÷ |
| -           | === System information will be converted                                                         | Info                  |                                                                                             |   |
| -           | === Sprite figure data will be converted                                                         | Info                  |                                                                                             |   |
| -           | === Device data will be converted                                                                | Info                  |                                                                                             |   |
| -           | === Device setting array will be converted                                                       | Info                  |                                                                                             |   |
| -           | === Hard copy setting will be converted                                                          | Info                  |                                                                                             |   |
| -           | === Bar code will be converted                                                                   | Info                  |                                                                                             | 1 |
| -           | === Password will be converted                                                                   | Info                  |                                                                                             |   |
| -           | === Package information will be converted                                                        | Info                  |                                                                                             |   |
|             | === Header will be converted                                                                     | Info                  |                                                                                             |   |
| -           | === Monitor setting data will be registered                                                      | Info                  |                                                                                             |   |
| -           | === Report common setting data will be converted                                                 | Info                  |                                                                                             |   |
| -           | === Logging data will be converted                                                               | Info                  |                                                                                             |   |
| -           | === Logging data will be converted                                                               |                       |                                                                                             |   |
| -           |                                                                                                  | Info                  |                                                                                             |   |
| -           | === Print format will be converted (dummy)<br>=== Screen/Station No. Switching will be converted | Info<br>Info          |                                                                                             |   |

5.4 Checking Conversion Result 5.4.1 Conversion log list

| Log  | Maaaaa                                                            | Conversi  | Corrective action                                                                                                    |
|------|-------------------------------------------------------------------|-----------|----------------------------------------------------------------------------------------------------|
| code | Message                                                           | on result | Conective action                                                                                                    |
| -    | === Screen common items will be converted                         | Info      |                                                                                                    |
| -    | === Detailed comment will be converted                            | Info      |                                                                                                    |
| -    | === Status observation will be converted                          |           |                                                                                                    |
| -    | === Figure/sprite data will be converted                          | Info      |                                                                                                    |
| -    | === Header of an all screen common setting file will be converted |           |                                                                                                    |
| -    | === Operation panel will be converted                             | Info      |                                                                                                    |
| -    | === Parts data will be converted                                  | Info      |                                                                                                    |
| -    | III No password conversion due to the conversion options          |           | For converting the password, check [Convert Password.] in the conversion option setting. (                                                                    |
| -    | ### Project index table creation                                  | Info      |                                                                                                    |
| -    | ### Package information file conversion                           | Info      |                                                                                                    |
| -    | ### Base/window file conversion                                   | Info      |                                                                                                    |
| -    | ### Report setting file conversion                                | Info      |                                                                                                    |
| -    | ### All screen common setting file conversion                     | Info      |                                                                                                    |
| -    | ### Comment file conversion                                       | Info      |                                                                                                    |
| -    | ### HQ text file conversion                                       | Info      |                                                                                                    |
| -    | ### Part file conversion                                          | Info      |                                                                                                    |
| -    | ### Initialization processing                                     | Info      |                                                                                                    |
| -    | There is no data in the offset TMP file                           |           | Perform the following before conversion. <ul> <li>Exit the other running applications.</li> <li>Restart Microsoft<sup>®</sup> Windows<sup>®</sup>.</li> </ul> |
| -    | The size is changed back to the default.                          | Info      |                                                                                                    |
| -    | Sprite code error                                                 | Info      | Before conversion, remove the commands that are not supported by GT Converter2 with the screen editor software.                                               |
| -    | File of default setting will be created.                          | Info      |                                                                                                    |
| -    | Failed to secure the buffer                                       | Info      | Perform the following before conversion.                                                                                                    |
| -    | Failed to write to the buffer                                     | Info      | Exit the other running applications.                                                                                                    |
| -    | Unable to open the file                                           | Info      | • Restart Microsoft <sup>®</sup> Windows <sup>®</sup> .                                                                                                    |
| -    | Failed to open the file.                                          | Info      |                                                                                                    |
| -    | Failed to write the file.                                         | Info      |                                                                                                    |
| -    | Failed to write data to the file                                  | Info      |                                                                                                    |
| -    | Failed to open the file                                           | Info      |                                                                                                    |
| -    | The file size is 0                                                | Info      |                                                                                                    |
| -    | Unable to get the file size                                       | Info      |                                                                                                    |

| Log<br>code | Message                                                                                                    |      | Message Conversi<br>on result                                                                                    |  | Corrective action |  |  |
|-------------|----------------------------------------------------------------------------------------------------|------|----------------------------------------------------------------------------------------------------|--|-------------------|--|--|
| -           | Failed to get the file size                                                                                                    | Info | Perform the following before conversion.                                                                         |  |                   |  |  |
| -           | Short of memory.                                                                                                    | Info | Exit the other running applications.                                                                             |  |                   |  |  |
| -           | Insufficient memory                                                                                                    | Info | Restart Microsoft <sup>®</sup> Windows <sup>®</sup> .                                                            |  |                   |  |  |
| -           | Changed report format into logging page break.                                                                                                    | Info |                                                                                                    |  |                   |  |  |
| -           | Converted a basic object into a Library item Coordinates<br>( <coordinate>,<coordinate> - <coordinate>,<coordinate>)</coordinate></coordinate></coordinate></coordinate> |      |                                                                                                    |  |                   |  |  |
| -           | Current time (hh/mm/ss) <time></time>                                                                                                    | Info |                                                                                                    |  |                   |  |  |
| -           | Object: Convert Grouped Information                                                                                                    | Info |                                                                                                    |  |                   |  |  |
| -           | Object: Transform Bitmap                                                                                                    | Info |                                                                                                    |  |                   |  |  |
| -           | Object: Transform Circle/Oval                                                                                                    | Info |                                                                                                    |  |                   |  |  |
| -           | Object: Transform Arc/Elliptic Arc                                                                                                    | Info |                                                                                                    |  |                   |  |  |
| -           | Object: Transform Pie                                                                                                    | Info |                                                                                                    |  |                   |  |  |
| -           | Object: Transform Polygon                                                                                                    | Info |                                                                                                    |  |                   |  |  |
| -           | Object: Transform Rectangle                                                                                                    | Info |                                                                                                    |  |                   |  |  |
| -           | Object: Transform Line                                                                                                    | Info |                                                                                                    |  |                   |  |  |
| -           | Object: Transform Fill                                                                                                    | Info |                                                                                                    |  |                   |  |  |
| -           | Object: Transform Text                                                                                                    | Info |                                                                                                    |  |                   |  |  |
| -           | Object: Transform Continuous Straight Line                                                                                                    | Info |                                                                                                    |  |                   |  |  |
| -           | Figure code error                                                                                                    | Info | Before conversion, remove the figures that are not supporte<br>by GT Converter2 with the screen editor software. |  |                   |  |  |
| -           | Success                                                                                                    | Info |                                                                                                    |  |                   |  |  |
| -           | Date (mm/dd/yy) <date></date>                                                                                                    | Info |                                                                                                    |  |                   |  |  |
| -           | Character string is not set                                                                                                    | Info | After the conversion, correct the error in the data shown in the message with GT Designer2.                      |  |                   |  |  |
| -           | Converted file size = <size> byte</size>                                                                                                    | Info |                                                                                                    |  |                   |  |  |
| -           | Original file size = <size> byte</size>                                                                                                    | Info |                                                                                                    |  |                   |  |  |
| -           | Sprite: Convert Ascii Input                                                                                                    | Info |                                                                                                    |  |                   |  |  |
| -           | Sprite: Convert Ascii Display                                                                                                    | Info |                                                                                                    |  |                   |  |  |
| -           | Sprite: Convert Alarm History                                                                                                    | Info |                                                                                                    |  |                   |  |  |
| -           | Sprite: Convert Comment Display                                                                                                    | Info |                                                                                                    |  |                   |  |  |
| -           | Sprite: Convert System Alarm                                                                                                    | Info |                                                                                                    |  |                   |  |  |
| -           | Sprite: Convert touch key settings                                                                                                    | Info |                                                                                                    |  |                   |  |  |
| -           | Sprite: Convert Data List                                                                                                    | Info |                                                                                                    |  |                   |  |  |
| -           | Sprite: Convert Trend Graph                                                                                                    | Info |                                                                                                    |  |                   |  |  |
| -           | Sprite: Convert Panelmeter                                                                                                    | Info |                                                                                                    |  |                   |  |  |
| -           | Sprite: Convert User Alarm List                                                                                                    | Info |                                                                                                    |  |                   |  |  |
| -           | Sprite: Convert Lamp                                                                                                    | Info |                                                                                                    |  |                   |  |  |
| -           | Sprite: Convert Level                                                                                                    | Info |                                                                                                    |  |                   |  |  |
| -           | Sprite: Convert Time Display                                                                                                    | Info |                                                                                                    |  |                   |  |  |
| -           | Sprite: Convert Numeric Input                                                                                                    | Info |                                                                                                    |  |                   |  |  |
| -           | Sprite: Convert Numeric Display                                                                                                    | Info |                                                                                                    |  |                   |  |  |

| Log<br>code | Message                       | Conversi<br>on result | Corrective action |
|-------------|-------------------------------|-----------------------|-------------------|
| -           | Sprite: Convert Line Graph    | Info                  |                   |
| -           | Sprite: Convert Part Movement | Info                  |                   |
| -           | Sprite: Convert Part Display  | Info                  |                   |
| -           | Sprite: Convert Bar Graph     | Info                  |                   |

# 5.5 Exiting GT Converter2

Exit GT Converter2.

- 1 Either of the following operations exits GT Converter2.
  - Select the [Project]  $\rightarrow$  [Exit] from the menu.
  - Click X on the title bar.

OUTLINE

# APPENDICES

# Appendix 1 Conversion Specifications for GOT800 Series

This section explains the conversion specifications of project data for the GOT800 series.

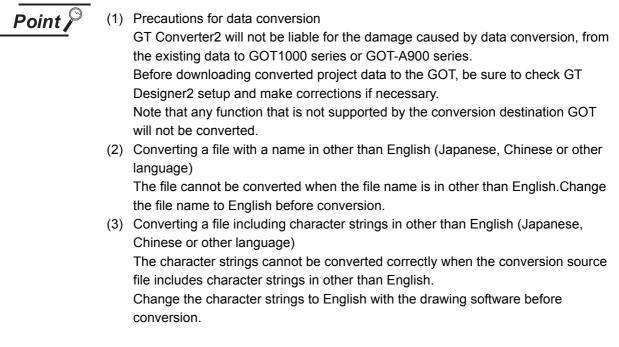

Even the items described convertible in this Appendix may not be convertible depending on project setup. If conversion failed in some items, descriptions of the error items are given in conversion log.

Section 5.4 Checking Conversion Result

# Appendix 1.1 Graphics Conversion specification

All graphics convertible.

#### Restrictions

The following describes the restrictions related to the conversion of sprites.

(1) Figures that cannot be changed as attributes for display

When converting the lamp display project data or the touch switch project data, the following basic figures are converted as the library project data.

- LAMP 9 • LAMP 10
  - LAMP 22
- LAMP 11
- LAMP 12 • SWITCH 34 OFF SWITCH 45 ON
- SWITCH 34 ON SWITCH 45 OFF

The project data for figures that are converted as the library data cannot change the attributes for display of GT Designer2 ([Frame], [Lamp], [Switch], [Background], and [Pattern]).

To change attributes for display, change [Figure] for the display style to the basic figures.

## 2 Conversion specifications

The following indicates the conversion specifications of sprites.

| Item                      | Conversion applicability | Remarks                                                                                                    |
|---------------------------|--------------------------|----------------------------------------------------------------------------------------------------|
| Numeric Value Display     | 0                        |                                                                                                    |
| ASCII Display             | 0                        |                                                                                                    |
| Clock Display             | 0                        |                                                                                                    |
| Comment Display           | 0                        |                                                                                                    |
| System Alarm List Display | 0                        |                                                                                                    |
| User Alarm List Display   | 0                        |                                                                                                    |
| Parts Display             | 0                        | <ul> <li>When setting [XOR] for [Display mode], the settings after conversion are shown below.</li> <li>GOT1000 [While display mode of part display is XOR, grouped figures are displayed by XOR.] is set for [Auxiliary Setting].</li> <li>GOT-A900 [Enable change of XOR display in part display] is set in the GOT800 Compatible Mode dialog box.</li> </ul> |
| Parts Movement            | 0                        |                                                                                                    |
| Lamp Display              | 0                        |                                                                                                    |
| Panel Meter Display       | 0                        |                                                                                                    |
| Level Display             | 0                        |                                                                                                    |
| Trend Graph Display       | 0                        |                                                                                                    |
| Line Graph Display        | 0                        |                                                                                                    |
| Bar Graph Display         | 0                        |                                                                                                    |
| Touch Key                 | 0                        |                                                                                                    |

(Continued to next page)

OUTLINE

SYSTEM CONFIGURATION

SPECIFICATIONS

| Item                    | Conversion applicability | Remarks |
|-------------------------|--------------------------|---------|
| ASCII Input             | 0                        |         |
| Window display position | 0                        |         |
| Data List Display       | 0                        |         |
| Alarm History Display   | 0                        |         |

 $\bigcirc$  : Convertible,  $\,\times\,$  : Inconvertible

# Appendix 2 Conversion Specifications for GP-PRO/ PB III Series

This section explains conversion specifications of the GP-PRO/PB III series. (The conversion specifications in this appendix indicate only those of the main items.)

- Point P
- (1) Precautions for data conversion
  - GT Converter2 will not be liable for the damage caused by data conversion, from the existing data to GOT1000 series or GOT-A900 series. Before downloading converted project data to the GOT, be sure to check GT
  - Designer2 setup and make corrections if necessary.
  - Note that any function that is not supported by the conversion destination GOT will not be converted.
- (2) Converting a file with a name in other than English (Japanese, Chinese or other language)

The file cannot be converted when the file name is in other than English. Change the file name to English before conversion.

 (3) Converting a file including character strings in other than English (Japanese, Chinese or other language)
 The character strings cannot be converted correctly when the conversion source file includes character strings in other than English.
 Change the character strings to English with the drawing software before conversion.

The same conversion specifications of GT Converter2 are applied to all versions of the GP-PRO/PB III series.

Therefore, all the GP-PRO/PB III series versions can be used.

Even the items described convertible in this Appendix may not be convertible depending on project setup. If conversion failed in some items, descriptions of the error items are given in conversion log.

Section 5.4 Checking Conversion Result

# Appendix 2.1 Conversion specifications of project data

Restrictions of project data

The following describes the restrictions related to project data conversion.

- (a) Setting items related to a memory card are inconvertible.
- (b) When the device has been assigned to the control address of a text table, only the device in GOT1000 format is converted into a Language Switch device. The device in GOT-A900 format is inconvertible.
- (c) When "The target base screen of the L tag settings is converted to parts" is selected on Option, the graphic data on the base screen read by the L-tag is converted into parts.

Section 5.3.2 Conversion option settings

(d) Mark screens are inconvertible. Since parts of GT Designer2 function as same as Mark screen, recreate the Mark screens with GT Designer2 parts after conversion.

(e) Part and figure that are sticking out of the upper/left sides of the display area are inconvertible. Before conversion, check that parts and figures are not stuck out.

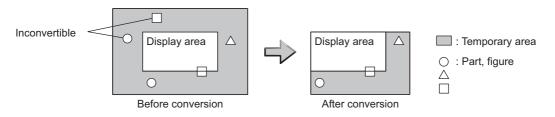

#### 2 Conversion specifications of GP system setting

#### (1) Restrictions

The initial screen number of the initial screen settings is not convertible.

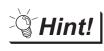

How to convert screen setup and screen number

To convert screen numbers on GOT, set a script or a ladder program to open the screen having the same number as the initial screen number at a GOT startup.

- (1)Setting example of opening the initial screen (screen No. 2) at a GOT startup using a script
  - GT Designer2 setting
    - Base screen switch device

Script setting example

| Item           | Description    |                                                                            |  |  |
|----------------|----------------|----------------------------------------------------------------------------|--|--|
| Data range     | Unsigned BIN16 |                                                                            |  |  |
| Trigger type   | Rise           |                                                                            |  |  |
| Trigger device | GS0.b4         |                                                                            |  |  |
| Script         | [w:GD100] = 2; | //Writes screen No. 2 of initial screen //to base screen switching device. |  |  |

(2)Program example for opening the initial screen (screen No. 2) at a GOT startup using a ladder program

GT Designer2 setting

- Base screen switching device
- System signal 2-1

D100 D300

GD100

#### Program example

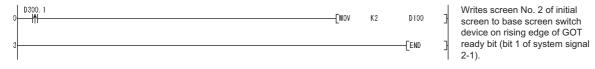

#### Conversion specifications of alarm data

(1) Restrictions

The following describes the restrictions related to alarm data conversion.

(a) In the Bit Log Alarm setting and Word Log Alarm setting, only the log alarm selected for conversion is converted.

Section 5.3.2 Conversion option settings

- (b) The background color of a text is not converted. Therefore the text appears without background color.
- (c) Comment numbers are not shifted up at the time of conversion.
   The positions having no numbers before conversion have no numbers after conversion.

#### (2) Conversion specifications of alarm data

The following indicates the conversion specifications of alarm data.

| Alarm data item        | Conversion applicability                                        | Conversion destination *1                        | Remarks                                                           |  |  |
|------------------------|-----------------------------------------------------------------|--------------------------------------------------|-------------------------------------------------------------------|--|--|
| Alarm Message          | Basic Comment, Comment<br>Group/Advanced Alarm Popup<br>Display |                                                  | Refer to the following for the conversion destination comment No. |  |  |
| Alarm Summary setting  | 0                                                               | Basic Comment, Comment<br>Group                  | comment group conversion                                          |  |  |
| Bit Log Alarm setting  | 0                                                               | Basic Comment/Common<br>Settings (Alarm History) |                                                                   |  |  |
| Word Log Alarm setting | 0                                                               | Basic Comment/Common<br>Settings (Alarm History) |                                                                   |  |  |

 $\bigcirc$  : Convertible,  $\times$  : Inconvertible

OUTLINE

SYSTEM CONFIGURATION

SPECIFICATIONS

GT CONVERTER2 SCREEN LAYOUT

5

GT CONVERTER2 OPERATION METHODS

\*1 Advanced Alarm Popup Display and Comment Group are convertible for GOT1000 series only.

## 4 Conversion specifications of filing setting

#### (1) Restrictions

The setting items related to a memory card are inconvertible.

#### 5 Conversion specifications of text tables

#### (1) Restrictions

The following describes the restrictions related to text table conversion.

- (a) When text tables are converted into GOT1000 format, the text tables No. 1 to 10 will be converted into basic comment and comment group, and text tables No. 11 and later will not be converted.
- (b) When using Language Switch, convert a text table into GOT1000 format, and change the object whose text will be displayed on GT Designer2 into an object compatible with Language Switch, for example, Comment Display, Advanced User Alarm, Advanced System Alarm. Language Switch cannot be executed without correcting the objects.
- (c) When a text table is converted into GOT-A900 format, Language Switch will be disabled. Refer to the above (b) for detail.
- (d) When text tables are converted into GOT-A900 format, only the text table No. 1 is converted into the basic comment, and the text tables No. 2 and later will not converted.
- (e) Up to 512 characters of each text string in a text table will be converted and the 513th characters and later will be deleted.
- (f) The background color of a text will not be converted.
   After conversion, the text appears without background color.
- (g) Comment numbers will not shifted up at the time of conversion. The positions having no numbers before conversion turns to as they are after conversion.

#### (2) Conversion specifications of text tables

The following indicates the conversion specifications of text tables.

| Text table item    | Conversion applicability | Conversion destination             | Remarks                                                           |
|--------------------|--------------------------|------------------------------------|-------------------------------------------------------------------|
| Text table setting | 0                        | Basic Comment and Comment<br>Group | Refer to the following for the conversion destination comment No. |
|                    | 0                        |                                    | Appendix 2.1 7 Basic comment and comment group conversion         |

 $\bigcirc$  : Convertible,  $\times$  : Inconvertible

App - 7

#### 6 Conversion specifications of screen types

(1) Restrictions

The following describes the restrictions related to screen type conversion.

- (a) Up to 12767 lines of strings on text screens are converted in order of screen numbers. The 12768th lines and later will not be converted.
- (b) The background color of a text on a text screen is inconvertible. After conversion, the text appears without background color.
- (c) On a text screen, one line is converted as one comment.
- (d) Comment numbers on a text screen will not be shifted up at the time of conversion.
- (e) Text screens with multi-language setting are not converted. After conversion, set them as basic comments or comment groups on the GT Designer2.

| (2) | Conversion specifications of screen types                              |
|-----|------------------------------------------------------------------------|
|     | The following indicates the conversion specifications of screen types. |

| Screen information item       | Conversion applicability | Conversion destination | Remarks                                                                                                    |  |
|-------------------------------|--------------------------|------------------------|----------------------------------------------------------------------------------------------------|--|
| Base screen B                 |                          | Base screen and parts  | The conversion destination changes, depending on the setting on the Conversion setting screen.                                                                         |  |
|                               | 0                        |                        | ( Section 5.3.2 Conversion option settings)<br>Base screen No. : 1 to 8999<br>Parts No. : 1 to 8999                                                                    |  |
| Mark screen                   | ×                        |                        | Mark screens are inconvertible. Since parts of GT<br>Designer2 function as same as Mark screen, recreate the<br>Mark screens with GT Designer2 parts after conversion. |  |
| Trend Graph screen            | 0                        | Window screen          | Window screen No.: 20001 to 28999                                                                                                    |  |
| Keyboard screen               | 0                        | Window screen          | Window screen No.: 10001 to 18999                                                                                                    |  |
| Text screen Basic commen      |                          | Basic comment          | Refer to the following for the conversion destination<br>comment No.                                                                                                   |  |
| Image Library screen          | 0                        | Parts                  | Parts No.: 10001 to 18999                                                                                                    |  |
| Video screen                  | Video screen ×           |                        |                                                                                                    |  |
| Window screen O Window screen |                          | Window screen          | Window screen No.: 1 to 8999                                                                                                    |  |

 $\bigcirc$  : Convertible, imes : Inconvertible

OUTLINE

SYSTEM CONFIGURATION

3

SPECIFICATIONS

GT CONVERTER2 SCREEN LAYOUT

GT CONVERTER2 OPERATION METHODS

APPENDICES

Appendix 2 Conversion Specifications for GP-PRO/PB III Series Appendix 2.1 Conversion specifications of project data

#### 7 Basic comment and comment group conversion

The following shows the structure of alarm data, basic comment and comment group after converting from text table and text screen.

| — E         | Basic comment                 | ∼, <i>∕</i> |             |      | nent group: Group I<br>/erted into GOT100 |   |               |
|-------------|-------------------------------|-------------|-------------|------|-------------------------------------------|---|---------------|
| Comment No. |                               | ) (Comm     | Comment No. |      |                                           |   | 1             |
|             |                               |             | Column No   | o. 1 | Column No. 2                              |   | Column No. 10 |
|             | Text table 1                  |             | Text table  | 1    | Text table 2                              |   | Text table 10 |
| 3000        |                               |             | ī           |      |                                           | + |               |
| 5001        | 1)                            | 7048        | 3 1)        |      |                                           |   |               |
|             |                               |             | <u> </u>    |      |                                           |   |               |
| 10001       |                               |             |             |      |                                           |   |               |
|             | 2)                            |             | 2)          |      |                                           |   |               |
| 18999       |                               | 18999       | 9           |      |                                           |   |               |
| 1           |                               |             |             |      |                                           |   |               |
| 20001       |                               |             |             |      |                                           |   |               |
| 1           |                               |             |             |      |                                           |   |               |
|             |                               |             |             |      |                                           |   |               |
|             | Text screen*1                 |             |             |      |                                           |   |               |
| 1           |                               |             |             |      |                                           |   |               |
|             |                               |             |             |      |                                           |   |               |
| 32767 l     |                               |             |             |      |                                           | J | /             |
| `           |                               | /``~-       |             |      |                                           |   | ′             |
| 1) Bit/Wa   | 1) Bit/Word Log Alarm setting |             |             |      |                                           |   |               |

2) Alarm Message Display/Alarm Summary setting
\*1 The comment numbers of text screen will be shifted up at the time of conversion.

#### Refer to the following for the restrictions.

| Text table                                  | Appendix 2.1 5 Conversion specifications of text tables  |
|---------------------------------------------|----------------------------------------------------------|
| Bit/Word Log Alarm setting                  | Appendix 2.1 3 Conversion specifications of alarm data   |
| Alarm Message Display/Alarm Summary setting | Appendix 2.1 3 Conversion specifications of alarm data   |
| Text screen                                 | Appendix 2.1 6 Conversion specifications of screen types |

# Appendix 2.2 GP type

| Conversion source GP type |                      | Conversion de  | stination GOT type |
|---------------------------|----------------------|----------------|--------------------|
| Series name               | Model name           | GOT1000 format | GOT-A900 format    |
| GP2000                    | GP2500               | GT15-V         | A97 🗆 GOT          |
|                           | GP2600               | GT15-S         | A985GOT            |
|                           | GP2400               | GT15-V         | A97 🗆 GOT          |
|                           | GP2300               | 0745.0         | A95 🗆 GOT          |
|                           | GP2300L              | GT15-Q         | A95 🗆 GOT          |
|                           | GP2500L              |                | A97 🗆 GOT          |
|                           | GP2500S              |                | A97 🗆 GOT          |
|                           | GP2501               | GT15-V         | A97 🗆 GOT          |
|                           | GP2401               |                | A97 🗆 GOT          |
|                           | GP2601               | GT15-S         | A985GOT            |
|                           | GP2301S              | 0745.0         | A95 🗆 GOT          |
|                           | GP2301L              | GT15-Q         | A95 🗆 GOT          |
|                           | GP2501S              | GT15-V         | A97 🗆 GOT          |
|                           | GP2301HS             | 07/7.0         | A95 🗆 GOT          |
|                           | GP2301HL             | GT15-Q         | A95 🗆 GOT          |
|                           | GP2401HT             |                | A97 🗆 GOT          |
| GP77R                     | GP577R               | GT15-V         | A97 🗆 GOT          |
|                           | GP477R <sup>*1</sup> |                | A960GOT            |
|                           | GP377R               | GT15-Q         | A95 🗆 GOT          |

The following indicates the conversion specifications of the GP types.

(Continued to next page)

\*1 When data is converted into GOT1000 format, a prompt appears to confirm screen size change to the 640 × 480 dots GT15-V.

GT CONVERTER2 OPERATION METHODS 01

| Con         | version source GP type | Conversion de  | stination GOT type |
|-------------|------------------------|----------------|--------------------|
| Series name | Model name             | GOT1000 format | GOT-A900 format    |
| GP70        | GP570                  | GT15-V         | A97 🗆 GOT          |
|             | GP470 <sup>*1</sup>    | G115-V         | A960GOT            |
|             | GP270S                 | GT15-Q         | A95 🗆 GOT          |
|             | GP370S                 | GT15-Q         | A95 🗆 GOT          |
|             | GP870VM                | GT15-V         | A97 🗆 GOT          |
|             | GP571T                 | G115-V         | A97 🗆 GOT          |
|             | GPH70S                 | GT15-Q         | A95 🗆 GOT          |
| -           | GP570L                 | GT15-V         | A97 🗆 GOT          |
|             | GP675                  | GT15-S         | A985GOT            |
|             | GP570VM                | GT15-V         | A97 🗆 GOT          |
|             | GPH70L                 |                | A95 🗆 GOT          |
|             | GP270L                 |                | A95 🗆 GOT          |
|             | GP370L                 |                | A95 🗆 GOT          |
|             | GP37WL                 | GT15-Q         | A95 🗆 GOT          |
|             | GP377S                 |                | A95 🗆 GOT          |
|             | GP377L                 |                | A95 🗆 GOT          |
|             | GP37W2                 |                | A95 🗆 GOT          |

\*1 When data is converted into GOT1000 format, a prompt appears to confirm screen size change to the 640  $\times$  480 dots GT15-V.

| Con             | version source GP type                      | Conversion destination GOT type |                 |  |
|-----------------|---------------------------------------------|---------------------------------|-----------------|--|
| Series name     | Model name                                  | GOT1000 format                  | GOT-A900 format |  |
| GP-Web          | GP-Web 200×150 *1                           |                                 | A97 🗆 GOT       |  |
|                 | GP-Web 800×150 *1                           | GT15-V                          | A97 🗆 GOT       |  |
|                 | GP-Web 200×600 *1                           | G115-V                          | A97 🗆 GOT       |  |
|                 | GP-Web VGA(640×480)                         |                                 | A97 🗆 GOT       |  |
|                 | GP-Web 1024×768                             | GT15-X                          | GT SoftGOT2     |  |
|                 | GP-Web 200 $	imes$ 150 for GLC $^{	imes 1}$ |                                 | A97 🗆 GOT       |  |
|                 | GP-Web 800 $	imes$ 150 for GLC $^{	imes 1}$ | GT15-V                          | A97 🗆 GOT       |  |
|                 | GP-Web 200 $	imes$ 600 for GLC $^{\star 1}$ | GTID-V                          | A97 🗆 GOT       |  |
|                 | GP-Web VGA(640×480) for GLC                 |                                 | A97 🗆 GOT       |  |
|                 | GP-Web 1024×768 for GLC                     | GT15-X                          | GT SoftGOT2     |  |
| GLC             | GLC100S                                     | GT15-Q -                        | A95 🗆 GOT       |  |
|                 | GLC100L                                     | G115-Q                          | A95 🗆 GOT       |  |
|                 | GLC200E *1                                  | GT15-V                          | A960GOT         |  |
|                 | GLC300T                                     | G115-V                          | A97 🗆 GOT       |  |
|                 | GLC110T                                     | GT15-Q                          | A95 🗆 GOT       |  |
|                 | GLC2400                                     | GT15-V                          | A97 🗆 GOT       |  |
|                 | GLC2600                                     | GT15-S                          | A985GOT         |  |
|                 | GLC2300L                                    |                                 | A95 🗆 GOT       |  |
|                 | GLC2300T                                    | GT15-Q                          | A95 🗆 GOT       |  |
| Factory Gateway | Factory Gateway FGW-SE                      |                                 | A95 🗆 GOT       |  |

\*1 When data is converted into GOT1000 format, a prompt appears to confirm screen size change to the 640 × 480 dots GT15-V.

# Appendix 2.3 PLC type

The following indicates the conversion specifications of the PLC types.

When the conversion source PLC type is inconvertible, the project information screen shows that the PLC type is inconvertible ( Section 5.2 Opening the conversion source file displays the project information screen.), and then the whole project data will not be converted.

| Conversion source PLC type |                               |                                   | PLC type after conversion |                           |  |
|----------------------------|-------------------------------|-----------------------------------|---------------------------|---------------------------|--|
| Maker                      | PLC type                      | GOT1000 format GOT-A900<br>format |                           | PLC type                  |  |
| Mitsubishi Electric        | MELSEC-AnA(LINK)              | 0                                 | 0                         | MELSEC-A                  |  |
| Corporation                | MELSEC-A(ETHER)               | 0                                 | 0                         | MELSEC-A                  |  |
|                            | MELSEC-A(JPCN1)               | 0                                 | 0                         | MELSEC-A                  |  |
|                            | MELSEC-AnA(CPU)               | 0                                 | 0                         | MELSEC-A                  |  |
|                            | MELSEC-AnN(LINK)              | 0                                 | 0                         | MELSEC-A                  |  |
|                            | MELSEC-AnN(CPU)               | 0                                 | 0                         | MELSEC-A                  |  |
|                            | MELSEC-QnA(LINK)              | 0                                 | 0                         | MELSEC-QnA/Q              |  |
|                            | MELSEC-Q(ETHER)               | 0                                 | 0                         | MELSEC-QnA/Q              |  |
|                            | MELSEC-QnA(CPU)               | 0                                 | 0                         | MELSEC-QnA/Q              |  |
|                            | MELSEC-Q(CPU)                 | 0                                 | 0                         | MELSEC-QnA/Q              |  |
|                            | MELSEC-FX(CPU)                | 0                                 | 0                         | MELSEC-FX                 |  |
|                            | MELSEC-F2 Series              | ×                                 | ×                         |                           |  |
|                            | MELSEC-FX2(LINK)              | 0                                 | ×                         | MELSEC-FX                 |  |
|                            | MELSEC NET/10                 | ×                                 | ×                         |                           |  |
|                            | CC-Link Intelligent Device    | ×                                 | ×                         |                           |  |
|                            | CC-Link type                  | ×                                 | ×                         |                           |  |
|                            | FREQROL Series                | ×                                 | ×                         |                           |  |
| OMRON Corporation          | SYSMAC-C Series               | 0                                 | 0                         | OMRON SYSMAC              |  |
|                            | SYSMAC-C 1:n<br>communication | 0                                 | ×                         | OMRON SYSMAC              |  |
|                            | SYSMAC-CS1 Series             | 0                                 | ×                         | OMRON SYSMAC              |  |
|                            | SYSMAC-CV Series              | 0                                 | 0                         | OMRON SYSMAC              |  |
|                            | THERMAC NEO Series            | ×                                 | ×                         |                           |  |
|                            | SYSMAC-CS1(ETHER)             | ×                                 | ×                         |                           |  |
| Sharp Corporation          | New Satellite JW Series       | 0                                 | ×                         | SHARP JW                  |  |
| TOSHIBA CORPORATION        | PROSEC-T(ETHER)               | 0                                 | ×                         | TOSHIBA PROSEC T/V Series |  |
|                            | PROSEC-T Series               | 0                                 | 0                         | TOSHIBA PROSEC T/V Series |  |
|                            | PROSEC-EX2000 Series          | ×                                 | X                         |                           |  |

(Continued to next page)

 $\bigcirc$  : Convertible,  $\times$  : Inconvertible

| Conversion source PLC type         |                                  | PLC type after conversion |                    |                                     |
|------------------------------------|----------------------------------|---------------------------|--------------------|-------------------------------------|
| Maker                              | PLC type                         | GOT1000 format            | GOT-A900<br>format | PLC type                            |
| Hitachi Industrial Equipment       | HIDIC H Series                   | 0                         | ×                  | HITACHI HIDIC H                     |
| Systems Co., Ltd.                  | HIDIC H2 Series                  | ×                         | ×                  |                                     |
|                                    | HIDIC-S10 $\alpha$ Series        | ×                         | ×                  |                                     |
|                                    | HIDIC-S10α (JPCN1)               | ×                         | ×                  |                                     |
|                                    | HIZAC-EC Series                  | ×                         | ×                  |                                     |
| Matsushita Electric Works,<br>Ltd. | MEWNET-FP Series                 | 0                         | ×                  | MATSUSHITA MEWNET-FP                |
| YASKAWA Electric<br>Corporation    | MP900/CP9200SH Series            | 0                         | ×                  | YASKAWA CP9200SH/<br>MP900 Series   |
|                                    | Memocon-SC Series                | 0                         | ×                  | YASKAWA CP9300MS<br>(MC compatible) |
|                                    | GL120/130 Series                 | 0                         | 0                  | YASKAWA GL/PROGIC8                  |
|                                    | PROGIC8 Series                   | 0                         | ×                  | YASKAWA GL/PROGIC8                  |
|                                    | MPPanel Series                   | ×                         | ×                  |                                     |
|                                    | Inverter                         | ×                         | ×                  |                                     |
| Yokogawa Electric<br>Corporation   | FACTORY ACE 1:1<br>communication | 0                         | ×                  | Yokogawa Electric FACTORY ACE       |
|                                    | FACTORY ACE 1:n<br>communication | 0                         | ×                  | Yokogawa Electric FACTORY ACE       |
|                                    | FA-M3(ETHER)                     | ×                         | ×                  |                                     |
| Allen-Bradley                      | ControlLogix DF1                 | ×                         | ×                  |                                     |
| (Rockwell Automation, Inc.)        | PLC-5 Series                     | ×                         | ×                  |                                     |
|                                    | SLC500 Series                    | 0                         | ×                  | AB SLC500                           |
|                                    | Data Highway Plus                | ×                         | ×                  |                                     |
|                                    | SIc500 DH485                     | ×                         | ×                  |                                     |
|                                    | Remoto IO                        | ×                         | ×                  |                                     |
| Siemens AG                         | S5 90-115 Series                 | ×                         | ×                  |                                     |
|                                    | S5 135-155 Series                | ×                         | ×                  |                                     |
|                                    | S5 3964(R) protocol              | ×                         | ×                  |                                     |
|                                    | S7 via 3964/RK512                | ×                         | ×                  |                                     |
|                                    | S7-200 PPI                       | ×                         | ×                  |                                     |
|                                    | 545/555 CPU                      | ×                         | ×                  |                                     |
|                                    | S7-300/400 via MPI               | 0                         | ×                  | SIEMENS S7-300/400                  |
|                                    | S7-200 via MPI                   | ×                         | ×                  |                                     |
| Digital Electronics<br>Corporation | Memory Link<br>Ethernet type     | 0                         | 0                  | Microcomputer                       |
|                                    | Memory Link<br>SIO type          | 0                         | 0                  | Microcomputer                       |

APPENDICES

 $\bigcirc$  : Convertible,  $\times$  : Inconvertible

#### Restrictions

The following describes the restrictions related to screen information conversion.

- (1) Mark screens are inconvertible. Since parts of GT Designer2 function as same as Mark screen, recreate the Mark screens with GT Designer2 parts after conversion.
- (2) When Base screens are converted into parts by the setting on the Conversion setting screen (
- (3) When Image Library screens are converted, only graphic data is converted into parts.

## Appendix 2.5 Graphic data

#### Restrictions

The following describes the restrictions related to graphic data conversion.

- (1) Blink settings are inconvertible.
- (2) The graphic data that extends off the screen edge is inconvertible.
- (3) Setup items, which have not been converted, are replaced by default settings of GT Designer2.

#### 2 Conversion specifications

The following indicates the conversion specifications of graphic data.

When any inconvertible items are included in project data, only convertible items are converted.

| Graphic data item | Conversion applicability | Conversion destination | Remarks                                                                                                    |
|-------------------|--------------------------|------------------------|----------------------------------------------------------------------------------------------------|
| Dot               | 0                        | Rectangle              |                                                                                                    |
| Line / Poly-line  | 0                        | Line / Line Freeform   | Arrows are converted to lines.                                                                                                    |
| Rectangle         | 0                        | Rectangle / Polygon    | Rounded rectangles and chamfered rectangles can be<br>converted into those available for GOT1000 series only.<br>For converting rectangles into data available for GOT-<br>A900 series, chamfered rectangles are converted into<br>polygons.                                                                                                    |
| Circle / Oval     | 0                        | Circle                 |                                                                                                    |
| Arc / Pie         | 0                        | Arc / Sector           |                                                                                                    |
| Fill              | 0                        | Paint                  |                                                                                                    |
| Filled Polygon    | 0                        | Polygon                |                                                                                                    |
| Tick mark         | 0                        | Scale                  | Arc scales are inconvertible.<br>Linear scales are convertible.                                                                                                    |
| String            | 0                        | Text / Simple Comment  | For converting strings to GOT1000 format, if the conversion<br>source is string table reference, horizontal writing and no slant,<br>the strings are converted to Simple Comment.<br>For converting strings to GOT1000 format, if the conversion<br>source does not apply to the conditions above, the strings are<br>converted to text figures. |

(Continued to next page)

| Graphic data item | Conversion applicability | Conversion destination | Remarks                                                                                                    |
|-------------------|--------------------------|------------------------|----------------------------------------------------------------------------------------------------|
| Load Screen       | 0                        | Set Overlay Screen     | When the screen to be read is an image screen, it is converted into parts display (display condition: GB40 Rising). |
| Load Mark         | ×                        |                        | Mark calls are inconvertible as well as Mark screens.                                                               |

 $\bigcirc$  : Convertible, imes : Inconvertible

# Appendix 2.6 Tag information

#### Restrictions

The following describes the restrictions related to tag information conversion.

- (1) Display angle is always converted to 0 degree.
- (2) The tag information that extends off the screen edge is inconvertible.
- (3) Indirect color setting will be converted to white.
- (4) When an input code, which is not supported by the GOT (example: MSB code) is included, the tag information will not be converted.
- (5) When the input/display range of a relative display is indirect, it is converted into an object in which data operation has not been set.
- (6) When Color change has been set Alarm tag, the tag will be converted without alarm action.
- (7) Zero display settings are inconvertible.On the GOT, data 0 is shown as "0" on a screen.
- (8) When Indirect offset devices are set to operation data have been , the operation data will be converted without operation processing.
- (9) When Indirect offset devices are set to range values of Alarm/Range, the range values will be converted without Alarm/Range.
- (10) Q-tags will be converted into alarm history.It is not converted into an extended alarm history.
- (11) Level-by-level color switch display of Q tags are inconvertible.

GT CONVERTER2 SCREEN LAYOUT

5

OUTLINE

SYSTEM CONFIGURATION

SPECIFICATIONS

## 2 Conversion specifications

The following indicates the conversion specifications of tag information. When any inconvertible item is included in project data, only convertible items will be converted.

| Tag information item                           | Conversion applicability | Conversion destination   | Remarks                                                                                                    |
|------------------------------------------------|--------------------------|--------------------------|----------------------------------------------------------------------------------------------------|
| A-tag (Alarm Summary Text Display)             | 0                        | Alarm list               |                                                                                                    |
| a-tag (Alarm Summary Display)                  | 0                        | Alarm list               |                                                                                                    |
| C-tag (Time Display)                           | 0                        | Clock Display            |                                                                                                    |
| D-tag (Statistical Graph Display)              | 0                        | Statistics Graph         |                                                                                                    |
| d-tag (Statistical Data Display)               | ×                        |                          |                                                                                                    |
| E-tag (Extended N-tag Function)                | 0                        | Numerical Display        |                                                                                                    |
| F-tag (Free Library Display)                   | ×                        |                          |                                                                                                    |
| G-tag (Graph Display) <sup>*1</sup>            | 0                        | Level/Panelmeter         |                                                                                                    |
| g-tag (Extended G-tag Function) <sup>*1</sup>  | 0                        | Level/Panelmeter         |                                                                                                    |
| H-tag (Moving Mark Display)                    | ×                        |                          |                                                                                                    |
| J-tag (Moving Mark Display)                    | ×                        |                          | J-tag is inconvertible as well as Mark screen.                                                                                                    |
| K-tag (Setting Input) <sup>*2</sup>            | 0                        | Numerical/ASCII Input    | Not converted when indirect setting is "Device type & address".                                                                                                    |
| k-tag (Key Input)                              | 0                        | Key code switch          |                                                                                                    |
| L-tag (Library display)                        | 0                        | Parts Display            |                                                                                                    |
| I-tag (Library Status Display)                 | 0                        | Parts Display            |                                                                                                    |
| M-tag (Mark Display)                           | $\times$                 |                          | M-tag is inconvertible as well as Mark screen.                                                                                                    |
| N-tag (Numeric Display)                        | 0                        | Numerical Display        |                                                                                                    |
| n-tag (Alarm Range Display)                    | $\times$                 |                          |                                                                                                    |
| P-tag (Numeric Display in Pre-designed Format) | 0                        | Numerical Display        | Can be converted to GOT1000 format only.<br>Cannot be converted to GOT-A900 format.                                                                                |
| Q-tag (Alarm Summary Display)                  | 0                        | Alarm history            |                                                                                                    |
| R-tag (Rail Settings)                          | ×                        |                          |                                                                                                    |
| S-tag (String Display)                         | 0                        | ASCII Display            |                                                                                                    |
| T-tag (Touch Panel Input)                      | 0                        | Bit/Word/Key code switch | Not converted when group is specified for action setting.<br>For the conversion specifications of action settings set<br>for Mode/Special, refer to the following. |
| t-tag (Selector Switch Input)                  | ×                        |                          |                                                                                                    |
| Tih-tag (Inching Function)                     | ×                        |                          |                                                                                                    |
| Tiw-tag (Inching Function)                     | ×                        |                          |                                                                                                    |
| U-tag (Window Display)                         | ×                        |                          |                                                                                                    |
| V-tag (Video Window Display)                   | ×                        |                          |                                                                                                    |

 $\bigcirc$  : Convertible,  $\times$  : Inconvertible

(Continued to next page)

| Tag information item                   | Conversion applicability | Conversion destination     | Remarks                                             |
|----------------------------------------|--------------------------|----------------------------|-----------------------------------------------------|
| v-tag (Extended Video Window Display)  | $\times$                 |                            |                                                     |
| W-tag (Write to Device)                | 0                        | Status Observation: Screen | Not converted when action setting is bit inversion. |
| X-tag (Display Text Data)*3            | 0                        | Comment Display            |                                                     |
| Trend Graph Display: Designated Screen | 0                        | Trend Graph                |                                                     |
| Trend Graph Display: Channel Setting   | 0                        | Trend Graph                |                                                     |

 $\bigcirc$  : Convertible, imes : Inconvertible

- \*1 When the relative setting is specified for G-tag and g-tag, the maximum and minmum values in the input range are converted into the upper and lower limits.
- \*2 Data in the alarm range set for K-tag are converted into data in the display range of the numerical input. Data outside the alarm range are converted into data in the input range of the numerical input.
- \*3 When a word address of the display start line is set for X-tag, the address is converted into data of a monitor device.

#### 3 Conversion specifications of action settings set for Mode/Special of T-tag

The following describes the conversion specifications of action settings set for Mode/Special of T-tag. When any action setting other than those in the following table is set, the T-tag will not be converted.

| Action setting of T-tag    | Action setting of key code switch       |
|----------------------------|-----------------------------------------|
| Up                         | Move cursor upward                      |
| Down                       | Move cursor downward                    |
| ОК                         | Write to the device and move the cursor |
| Start                      | Show cursor                             |
| Start (Freeze Mode)        | Show cursor                             |
| Finish                     | Hide cursor                             |
| Ack                        | Display date/time of selected data      |
| Ack All                    | Display date/time of all data           |
| Roll Up                    | Scroll up by one line                   |
| Roll Down                  | Scroll down by one line                 |
| Delete                     | Clear the selected alarm data           |
| Delete All                 | Clear all alarm data                    |
| Clear Recovered Alarm      | Clear the selected alarm data           |
| Clear All Recovered Alarms | Clear all alarm data                    |
| Back to previous screen    | Move to upper-hierarchy                 |

OUTLINE

SYSTEM CONFIGURATION

#### Restrictions

The following describes the restrictions related to parts information conversion.

- (1) Parts information comments are inconvertible.
- (2) Change notification bit setting function of the setting value display function is inconvertible.
- (3) Grouping function of setting value display function is inconvertible.
- (4) Graphic data included in the parts will be converted into graphics.
- (5) Name plate characters of switch, lamp and message display are converted as name plate of conversion destination object. (Display position is center.)

#### 2 Conversion specifications

The following indicates the conversion specifications of parts information. When any inconvertible items are included in project data, only convertible items are converted.

| Parts information item             | Conversion applicability | Conversion destination | Remarks |
|------------------------------------|--------------------------|------------------------|---------|
| Bit switch                         | 0                        | Bit switch             |         |
| Word switch                        | 0                        | Data set switch        |         |
| Special function switch            | 0                        | Key code switch        |         |
| Toggle switch                      | 0                        | Bit switch             |         |
| Lamp                               | 0                        | Lamp display           |         |
| 4-State Lamp                       | ×                        |                        |         |
| Bar Graph <sup>*1</sup>            | 0                        | Bar Graph              |         |
| Pie Graph <sup>*1</sup>            | 0                        | Panelmeter             |         |
| Half Pie Graph <sup>*1</sup>       | 0                        | Panelmeter             |         |
| Tank Graph <sup>*1</sup>           | 0                        | Level display          |         |
| Meter Graph <sup>*1</sup>          | 0                        | Panelmeter             |         |
| Trend Graph                        | 0                        | Trend Graph            |         |
| Keyboard                           | 0                        | Key code switch        |         |
| Keypad Input Display <sup>*2</sup> | 0                        | Numerical/ASCII Input  |         |
| Alarm                              | 0                        | User alarm             |         |
| File Name Display                  | ×                        |                        |         |
| Logging Display Device             | ×                        |                        |         |
| Data Transfer Display              | ×                        |                        |         |
| CSV Display                        | ×                        |                        |         |
| File Manager Display               | ×                        |                        |         |
| Numeric Display                    | 0                        | Numerical Display      |         |
| Message Display                    | 0                        | Lamp display           |         |
| Date Display                       | 0                        | Date display           |         |
| Time Display                       | 0                        | Time Display           |         |

 $\bigcirc$  : Convertible,  $\times$  : Inconvertible

(Continued to next page)

| Parts information item | Conversion applicability | Conversion destination | Remarks |
|------------------------|--------------------------|------------------------|---------|
| Graphic display        | ×                        |                        |         |
| Window Display         | $\times$                 |                        |         |

 $\bigcirc$  : Convertible,  $\times$  : Inconvertible

- \*1 When the relative setting is specified for bar graphs, pie graphs, half pie graphs, tank graphs, and meter graphs, the maximum and minmum values in the input range are converted into the upper and lower limits.
- \*2 Data in the alarm range set for the keypad input display are converted into data in the display range of the numerical input. Data outside the alarm range are converted into data in the input range of the numerical input.

# Appendix 2.8 D-Script

#### Restrictions

The following describes the restrictions related to D-Script conversion.

- (1) When a script includes any inconvertible items other than a trigger, that script will not be converted.
- (2) Trigger expressions, "Detect true (nonzero)" and "Detect false (zero)" will be converted to [Ordinary] of trigger type.

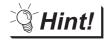

How to convert functions similar to expressions, true (nonzero) and false (zero)

The script to which the following control statement is added to the head part after being converted to GT Designer2 can be executed under the same condition as D-Script.

• When "Detect true (nonzero)" is used in D-Script

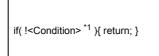

- \*1 The above <Condition> is an expression that is considered to be true at the trigger conditions of "Detect true (nonzero)"
- When "Detect false (zero)" is used in D-Script

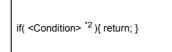

\*2 The above <Condition> is an expression that is considered to be true at the trigger conditions of "Detect false (zero)"

GT CONVERTER2 SCREEN LAYOUT

5

OUTLINE

SYSTEM CONFIGURATION

SPECIFICATIONS

#### 2 Conversion specifications of script settings

The following indicates the conversion specifications of script settings.

| Script setting item  |                              | Conversion applicability | Conversion destination                   | Remarks                                                                                      |
|----------------------|------------------------------|--------------------------|------------------------------------------|----------------------------------------------------------------------------------------------|
| ID                   |                              | $\times$                 |                                          |                                                                                              |
| Comment              |                              | ×                        |                                          |                                                                                              |
| Trigger              | Timer, Rise,<br>Fall, Change | 0                        | Trigger type                             |                                                                                              |
|                      | Condition                    | 0                        | Trigger type (Ordinary)                  | By editing the script on GT Designer2 after conversion, similar functions can be reproduced. |
| Timer setting (*     | 1 to 32767)                  | 0                        | Sampling                                 |                                                                                              |
| Bit address          |                              | 0                        | Trigger Device                           |                                                                                              |
| Trigger              |                              | ×                        |                                          |                                                                                              |
| Execution            |                              | 0                        | Script file                              |                                                                                              |
| Data range (BIN/BCD) |                              | 0                        | Data format (BIN/BCD/real number)        |                                                                                              |
| Bit length (16/3     | 2)                           | 0                        | Data format (16/32)                      |                                                                                              |
| Code +/- (Pres       | ent/Absent)                  | 0                        | Display data format (Present/<br>Absent) |                                                                                              |

 $\bigcirc$  : Convertible,  $\times$  : Inconvertible

#### 3 Conversion specifications of variables

#### The following indicates the conversion specifications of variables.

| Variable          | Conversion applicability | Conversion destination | Remarks |
|-------------------|--------------------------|------------------------|---------|
| Dec (Decimal)     | 0                        |                        |         |
| Hex (Hexadecimal) | 0                        |                        |         |
| Oct (Octal)       | 0                        |                        |         |

 $\bigcirc$  : Convertible, imes : Inconvertible

#### 4 Conversion specifications of addresses

The following indicates the conversion specifications of addresses.

| Address                | Conversion applicability | Conversion destination | Remarks |
|------------------------|--------------------------|------------------------|---------|
| Temporary work address | 0                        | Temporary device area  |         |
| Bit address            | 0                        | Bit device             |         |
| Word address           | 0                        | Word device            |         |

 $\bigcirc$  : Convertible,  $\times$  : Inconvertible

# 5 Conversion specifications of commands

The following indicates the conversion specifications of commands.

| Command                                                                 | Conversion applicability | Conversion destination   | Remarks                          |
|-------------------------------------------------------------------------|--------------------------|--------------------------|----------------------------------|
| Clear Bit - clear                                                       | 0                        | rst                      |                                  |
| Toggle Bit - toggle                                                     | 0                        | alt                      |                                  |
| Set Bit - set                                                           | 0                        | set                      |                                  |
| Memory Copy<br>(memcpy/_memcpy_EX)                                      | 0                        | bmov                     |                                  |
| Memory Set<br>(memset/_memset_EX)                                       | 0                        | fmov                     |                                  |
| Draw: Circle (dsp_circle)                                               | $\times$                 | d_cycle/ p_cycle         |                                  |
| Draw: Screen call (b_call)                                              | $\times$                 |                          |                                  |
| Draw: Rectangle<br>(dsp_rectangle)                                      | ×                        | d_rectangle/ p_rectangle |                                  |
| Draw: Line (dsp_line)                                                   | ×                        | d_line                   |                                  |
| Draw: Dot (dsp_dot)                                                     | ×                        | p_rectangle              |                                  |
| Receive (IO_READ/<br>_IO_READ_EX)                                       | ×                        |                          |                                  |
| Send (IO_WRITE/<br>_IO_WRITE_EX)                                        | ×                        |                          |                                  |
| Wait receive<br>(_IO_READ_WAIT)                                         | ×                        |                          | Dedicated to extended SIO script |
| Set string (_strset)                                                    | ×                        |                          | Dedicated to extended SIO script |
| Copy from Data Buffer to LS<br>Area (_dlcopy)                           | ×                        |                          | Dedicated to extended SIO script |
| Copy from LS Area to Data<br>Buffer (_ldcopy)                           | ×                        |                          | Dedicated to extended SIO script |
| Conversion from hexadecimal to binary number (_hexasc2bin)              | ×                        |                          | Dedicated to extended SIO script |
| Conversion from decimal string to binary number (_decasc2bin)           | ×                        |                          | Dedicated to extended SIO script |
| Conversion from binary number<br>to hexadecimal string<br>(_bin2hexasc) | ×                        |                          | Dedicated to extended SIO script |
| Conversion from binary number to decimal string (_bin2decasc)           | ×                        |                          | Dedicated to extended SIO script |
| Function for retrieving string length (_strlen)                         | ×                        |                          | Dedicated to extended SIO script |
| Function for concatenating string (_strcat)                             | ×                        |                          | Dedicated to extended SIO script |
| Partial string (_strmid)                                                | ×                        |                          | Dedicated to extended SIO script |
| Wait (_wait)                                                            | ×                        |                          | Dedicated to extended SIO script |
| Function return (return)                                                | ×                        |                          | Dedicated to extended SIO script |

 $\bigcirc$  : Convertible,  $\times$  : Inconvertible

OUTLINE

SYSTEM CONFIGURATION

SPECIFICATIONS

GT CONVERTER2 SCREEN LAYOUT

5

GT CONVERTER2 OPERATION METHODS

APPENDICES

## 6 Conversion specifications of comparisons

The following indicates the conversion specifications of comparisons.

| Comparison | Conversion applicability | Conversion destination | Remarks |
|------------|--------------------------|------------------------|---------|
| and        | 0                        | &&                     |         |
| or         | 0                        | Ш                      |         |
| not        | 0                        | !                      |         |
| <          | 0                        | <                      |         |
| <=         | 0                        | <=                     |         |
| <>         | 0                        | !=                     |         |
| >          | 0                        | >                      |         |
| >=         | 0                        | >=                     |         |
| ==         | 0                        | ==                     |         |

 $\bigcirc$  : Convertible,  $\times$  : Inconvertible

## 7 Conversion specifications of operators

The following indicates the conversion specifications of operators.

| Operator | Conversion applicability | Conversion destination | Remarks |
|----------|--------------------------|------------------------|---------|
| +        | 0                        | +                      |         |
| -        | 0                        | -                      |         |
| %        | 0                        | %                      |         |
| *        | 0                        | *                      |         |
| 1        | 0                        | 1                      |         |
| =        | 0                        | =                      |         |
| <<       | 0                        | <<                     |         |
| >>       | 0                        | >>                     |         |
| &        | 0                        | &                      |         |
|          | 0                        |                        |         |
| ۸        | 0                        | ٨                      |         |
| ~        | 0                        | ~                      |         |

 $\bigcirc$  : Convertible,  $\times$  : Inconvertible

#### 8 Conversion specifications of descriptive expressions

The following indicates the conversion specifications of descriptive expressions.

| Descriptive expressions                                     | Conversion applicability | Conversion destination                                                    | Remarks                                                                                                    |
|-------------------------------------------------------------|--------------------------|---------------------------------------------------------------------------|----------------------------------------------------------------------------------------------------|
| if(Condition)<br>{<br>Processing<br>}<br>endif              | 0                        | if(Condition)<br>{<br>Processing;<br>}                                    |                                                                                                    |
| if(Condition) { Processing 1 } else { Processing 2 } endif  | 0                        | <pre>if(Condition) {     Processing 1; } else {     Processing 2; }</pre> |                                                                                                    |
| loop(Temporary)<br>{<br>Processing<br>}<br>endloop<br>break | 0                        | while(Temporary) {     Processing;     Temporary= Temporary - 1; } break; | When Write value is set to a device other than<br>Temporary in a loop statement, the loop statement<br>will not be converted. |

 $\bigcirc$  : Convertible, imes : Inconvertible

OUTLINE

SYSTEM CONFIGURATION

SPECIFICATIONS

GT CONVERTER2 SCREEN LAYOUT

5

GT CONVERTER2 OPERATION METHODS

APPENDICES

# 9 Conversion specifications of functions

A function is developed in the location where it was called.

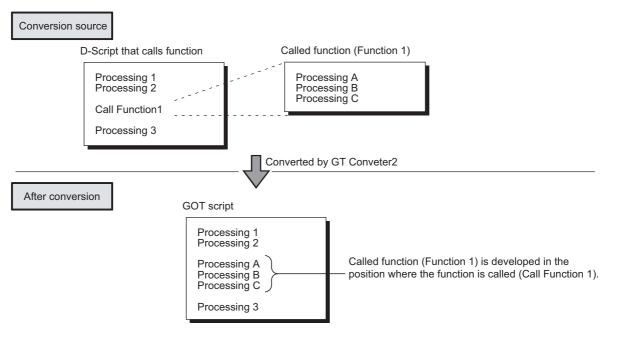

# Appendix 2.9 LS area

The following describes the conversion specifications of LS areas.

#### Restrictions

The following describes the restrictions related to LS area conversion.

 Devices from LS0 to LS2031 and LS2096 to LS8191 will be converted into GOT data registers GD of the same device numbers as the LS area addresses. For example, LS4000 is converted to GD4000.

Since the function of LS area will not be replaced by the GOT data register GD, that is user area, reallocate the devices with GT Designer2 if necessary.

- (2) When any of devices from LS0 to LS63 is converted into GOT-A900 format, reallocate the device with GT Designer2 since those devices cannot be used.
- (3) Since devices from LS0 to LS19, system data area, are converted into GOT data registers GD, that is user area, the functions become unavailable after conversion.

#### 2 Conversion specifications of LS areas

The following indicates the conversion specifications of LS areas.

| Conversion source LS area | Conversion destination device | Description              | Remarks                                                              |  |
|---------------------------|-------------------------------|--------------------------|----------------------------------------------------------------------|--|
| LS0 to LS2031             | GD0 to GD2031                 | Internal device          | Converted into device having the same number as the LS area address. |  |
| LS2032                    | GS0                           | Common relay information | Appendix 2.9 3 Conversion<br>specifications of LS2032                |  |
| LS2033                    | GS1                           | Base screen information  | Appendix 2.9 4 Conversion<br>specifications of LS2033                |  |
| LS2035                    | GS7                           | 1-second binary counter  |                                                                      |  |
| LS2036                    | GS8                           | Tag scan time            |                                                                      |  |
| LS2038                    | GS10                          | Tag scan counter         |                                                                      |  |
| LS2096 to LS8191          | GD2096 to GD8191              | Internal device          | Converted into device having the same number as the LS area address. |  |
| Other LS areas            |                               |                          | Converted into the status where no devices have been set.            |  |

(1) The LS area described in the D script is also converted like the LS area set to the object.

## 3 Conversion specifications of LS2032

The following indicates the conversion specifications of LS2032.

| Bit      | Conversion destination device | Description                                                                                                    | Remarks                                                   |
|----------|-------------------------------|----------------------------------------------------------------------------------------------------|-----------------------------------------------------------|
| 0        | GS0.0                         | Alternates between ON and OFF every communication cycle.                                                                                                    |                                                           |
| 1        | GS0.1                         | Turns ON during the time from screen switching to tag processing completion.                                                                                           |                                                           |
| 2        |                               | Turns ON only when a communication error occurs.                                                                                                    | Converts into the status in which no device has been set. |
| 3        | GS0.3                         | Turns ON while the initial screen is<br>displayed just after startup.<br>Normally kept ON.                                                                             |                                                           |
| 4        | GS0.4                         | Normally kept ON.                                                                                                    |                                                           |
| 5        | GS0.5                         | Normally kept OFF.                                                                                                    |                                                           |
| 6        |                               | Turns ON when the backup SRAM data is cleared.                                                                                                    | Converts into the status in which no device has been set. |
| 7        | GS14.7                        | Turns ON when D-Script is used then BCD error occurred.                                                                                                    |                                                           |
| 8        | GS14.8                        | Turns ON when D-Script is used then 0 division error occurred.                                                                                                    |                                                           |
| 9        |                               | Writes completion bit address (From filing data to SRAM)                                                                                                    | Converts into the status in which no device has been set. |
| 10       |                               | Transfer completion bit address                                                                                                    |                                                           |
| 11       |                               | Keeps ON while filing data is being<br>transferred from SRAM to LS area by<br>the file item display.                                                                   |                                                           |
| 12       | GS14.12                       | Turns ON when D-Script is used then a<br>communication error is caused by<br>memcpy() or address offset call.<br>Turns OFF when data reading is<br>completed properly. |                                                           |
| 13 to 15 |                               | Reserved area                                                                                                    | Converts into the status in which no device has been set. |

OUTLINE

SYSTEM CONFIGURATION

3

SPECIFICATIONS

GT CONVERTER2 SCREEN LAYOUT

5

GT CONVERTER2 OPERATION METHODS

# Conversion specifications of LS2033

The following indicates the conversion specifications of LS2033.

| Bit     | Conversion destination device | Description                                                                    | Remarks                                                   |
|---------|-------------------------------|--------------------------------------------------------------------------------|-----------------------------------------------------------|
| 0       | GS1.0                         | Alternates between ON and OFF every communication cycle.                       |                                                           |
| 1       | GS1.1                         | Turns ON during the status from screen switching to tag processing completion. |                                                           |
| 2 to 15 |                               |                                                                                | Converts into the status in which no device has been set. |

# Appendix 3 Procedure to Convert GP-PRO/PB III Series Project Data

This section explains the procedure to convert project data created by Digital Electronics Corporation's GP-PRO/PBII series screen editor software into GT Designer2 project data.

<Requirements>

Conversion environment (Screen editor software)

Screen editor software before conversion: GP-PRO/PBII series

Screen editor software after conversion : GT Designer2 Version2

Model

Model before conversion: GP2000 or earlier Model after conversion : GOT1000 series

<Precautions>

The descriptions regarding the other company information in the procedure are based on our research. Make sure to validate the data after conversion by the user.

For the tag conversion availability list (separate document), contact your local Mitsubishi representative.

# Appendix 3.1 Conversion procedure

|   | Procedure                                | Points to be checked<br>(Including precautions and tips for conversion)                                                                                                    | Reference |
|---|------------------------------------------|----------------------------------------------------------------------------------------------------|-----------|
| 1 | Checking the original data               |                                                                                                    |           |
|   | • Examine the original data.             | <ul> <li>Print the tag list with the GP-PRO/PBII series.<br/>(The printed data is used to check the original data and the converted data.)</li> <li>Project information</li> <li>System setting</li> <li>Screen information (Screen hard copy, screen load list, tag list)</li> <li>Used device list</li> </ul> | -         |
|   | Create the list of used tags per screen. | Use the printed tag list to check if uncorrected items do not exist when the converted data is manually corrected.                                                                                                    | -         |
|   | Check the system configuration.          | <ul> <li>Check the GP system setting with the GP-PRO/PBII series.</li> </ul>                                                                                                    | -         |

| Procedure                      |                        | Procedure Points to be checked Reference (Including precautions and tips for conversion)                                                                                                    |   |  |
|--------------------------------|------------------------|----------------------------------------------------------------------------------------------------|---|--|
| Converting the data            | with GT Converter2     |                                                                                                    |   |  |
| Start GT Converter             | -2.                    |                                                                                                    |   |  |
| Open the project to            | be converted.          | The GP-PRO/PBII series project file is *.prw/*.pro.                                                                                                    |   |  |
| Check the project information. |                        | File name, type, title, PLC type (connected PLC), terminal type<br>(GP model)     Conversion availability: When the data can be converted,<br>execute the conversion. When the data<br>cannot be converted, replace the data<br>manually.                                                                                                    | - |  |
| Select options.                | Conversion<br>option   | <ul> <li>[Convert Base Screen into Parts.]</li> <li>Option regarding base screens</li> <li>Check this item when many parts (many screens in the original data) exist, and delete unnecessary screens and others after conversion to simplify the operation.</li> </ul>                                                                           |   |  |
|                                |                        | <ul> <li>[The target base screen of the L tag settings is converted to parts.]</li> <li>This item can be checked when [Convert Base Screen into Parts.] is checked.</li> <li>Check this item when [Convert Base Screen into Parts.] is checked, and delete unnecessary screens and others after conversion to simplify the operation.</li> </ul> |   |  |
|                                |                        | The following settings are not required for<br>====================================                                                                                                    |   |  |
|                                |                        | <ul> <li>This item can be selected only when the GOT800 series data is<br/>converted into the GOT1000 series data.</li> </ul>                                                                                                    |   |  |
|                                | [Primary Log<br>Alarm] | Select the alarm type used in the original data. When both the bit<br>log alarm and the word log alarm are used, convert the alarms<br>separately, and then merge the alarms after conversion.                                                                                                    |   |  |
|                                | [Output Type]          | Select the GOT type after conversion.                                                                                                    |   |  |

| Procedure                                          |                                                                                                    | Points to be checked<br>(Including precautions and tips for conversion)                                                                                                    | Reference                                                                              |
|----------------------------------------------------|----------------------------------------------------------------------------------------------------|----------------------------------------------------------------------------------------------------|----------------------------------------------------------------------------------------|
| Checking the converted                             | l data                                                                                                |                                                                                                    |                                                                                        |
| Check the Conversion result     conversion result. |                                                                                                    | <ul> <li>When the conversion is completed, the conversion result is displayed. The conversion result data is stored in the conversion destination folder.</li> <li>For error information and others, refer to the section specified as reference in this manual.</li> </ul>                                                                                                    | 5.4 Checking Conversion<br>Result                                                      |
|                                                    | Converted data                                                                                        | <ul> <li>Check that the following files are output with the conversion.</li> <li>*.TXT: Conversion result</li> <li>*.g1: Converted screen data (Binary format)</li> <li>*.g1d: Converted screen data (Binary format)</li> <li>(*: File name of original data)</li> </ul>                                                                                                    | -                                                                                      |
| When the data is not correctly converted           | When the data is<br>correctly<br>converted by<br>correcting the<br>original data<br>before conversion | <ul> <li>When the GP size of the original data is 0, the data may not be converted correctly. This can be improved by saving each screen again with the GP-PRO/PBII series and converting the data.</li> <li>Grouped tags and parts may not be converted correctly. Cancel the grouping with the GP-PRO/PBII series and convert the data again.</li> </ul>                                                                                                    | -                                                                                      |
|                                                    | When the data<br>requires to be<br>corrected<br>manually after<br>conversion                          | <ul> <li>When the screen background color after conversion differs from that before conversion (The color after conversion is the paint color of GT Designer2.)</li> <li>This is because the paint mark of a closed figure on the screen is out of the figure on the screen after conversion. This is also because the figure is not completely closed. Find the point that requires correction with the converted data, and correct the position of the paint mark or correct the figure so that the figure is completely closed.</li> <li>(When the correction point is for a switch figure, register the switch figure in the library, and then make corrections.)</li> </ul> | -                                                                                      |
| • Others                                           | Precautions                                                                                           | <ul> <li>The initial screen number of the initial screen settings is not<br/>converted.</li> <li>The conversion is available by using the script function or a<br/>ladder program.</li> <li>(This manual describes the setting example.)</li> </ul>                                                                                                    | Appendix 2.1 Conversion<br>specifications of project<br>data                           |
|                                                    |                                                                                                    | <ul> <li>The device assigned to the control address of a text table is<br/>converted into the language switching device when only<br/>[GOT1000] is set for [Output Type].</li> </ul>                                                                                                    |                                                                                        |
|                                                    | Conversion<br>specifications                                                                          | <ul> <li>Alarm data</li> <li>Text table</li> <li>Screen type</li> <li>Basic comment and comment group</li> </ul>                                                                                                    |                                                                                        |
|                                                    |                                                                                                    | • GP type                                                                                                    | Appendix 2.2 GP type                                                                   |
|                                                    |                                                                                                    | • PLC type                                                                                                    | Appendix 2.3 PLC type                                                                  |
|                                                    |                                                                                                    | Screen information                                                                                                    | Appendix 2.4 Screen information                                                        |
|                                                    |                                                                                                    | Graphic data                                                                                                    | Appendix 2.5 Graphic data                                                              |
|                                                    |                                                                                                    | Tag information                                                                                                    | Appendix 2.6 Tag<br>information                                                        |
|                                                    |                                                                                                    | Parts information                                                                                                    | Appendix 2.7 Parts information                                                         |
|                                                    |                                                                                                    | • D-Script                                                                                                    | Appendix 2.8 D-Script                                                                  |
|                                                    |                                                                                                    | • LS area                                                                                                    | Appendix 2.9 LS area                                                                   |
|                                                    |                                                                                                    | • Overall tags                                                                                                    | Tag conversion availability<br>list (Contact your local<br>Mitsubishi representative.) |

| Procedure |                                                                                            | e             | Points to be checked<br>(Including precautions and tips for conversion)                                                                                                    | Reference                                                    |
|-----------|--------------------------------------------------------------------------------------------|---------------|----------------------------------------------------------------------------------------------------|--------------------------------------------------------------|
| 4         | Correcting the data manually                                                               |               | ( )                                                                                                    |                                                              |
| 1)        | Open the file (*.g1) with GT Designer2.                                                    |               | With GT Designer2, open the file (*.g1) that is converted with GT Converter2.                                                                                                    | -                                                            |
|           | Internal system information                                                                | ation         | Initially, make sure to understand difference in design concepts between the GP and the GOT.                                                                                                    | Appendix 3.2 GP2000 sys-<br>tem data                         |
| 2)        | Check and set the con                                                                      | troller type. |                                                                                                    |                                                              |
| 3)        | Check and set the<br>screen switching<br>devices of base<br>screens and window<br>screens. | Base screen   | <ul> <li>For the screen switching device, set the PLC address equivalent to the ninth address (Change screen number) starting from the start address of the system data area in the GP2000.</li> <li>How to check the start address of the system data area With the GP-PRO/PBII series, select [Screen/Setup] - [GP Setup] - [Mode Settings] from the menu.</li> </ul>                                                                                                    | -                                                            |
|           |                                                                                            | Window screen | For the project with window screens, set the devices that do not affect the project.                                                                                                    | -                                                            |
|           |                                                                                            |               | • Regarding the design concept, the window control device of a U-<br>tag for the GP differs from the screen switching device of a<br>window screen for the GOT. Make sure to understand the<br>difference.                                                                                                    | Appendix 3.2 GP2000 sys-<br>tem data                         |
|           |                                                                                            |               | <ul> <li>As with the base screen switching, the GOT displays the window screen with the number that is the same as the value in the the corresponding screen switching device.</li> <li>This function is similar to the indirect specification of the global window for the GP.</li> <li>For the GP, windows other than the global window are local windows, and the windows are hidden when base screens are switched. For the GOT, all the window screens are considered as</li> </ul> |                                                              |
|           |                                                                                            |               | the GP global windows. To hide the window screens when base screens are switched, configure the settings, including the script.                                                                                                    |                                                              |
| 4)        | Configure the communication settings.                                                      |               | • When the PLC type unsupported by the GOT is set, change the PLC type to one supported by the GOT in the original data, and convert the data again. GT Converter2 may not support new PLCs or non-Mitsubishi PLCs. Manually correct the communication settings so that the settings are equivalent to the settings in the original data.                                                                                                    | Appendix 2.3 PLC type                                        |
| 5)        | Configure the initial screen settings.                                                     |               | <ul> <li>The initial screen number of the initial screen settings is not converted.</li> <li>Display the screen specified by using the script function or a ladder program as the initial screen.</li> <li>(This manual describes the setting example.)</li> <li><point></point></li> <li>If the screen switching device stores 0 when the GOT is turned on, the GOT displays the base screen with the minimum screen number among downloaded screens.</li> </ul>                        | Appendix 2.1 Conversion<br>specifications of project<br>data |

|    | Procedure            |                                  | Points to be checked<br>(Including precautions and tips for conversion)                                                                                                    | Reference                                                                              |
|----|----------------------|----------------------------------|----------------------------------------------------------------------------------------------------|----------------------------------------------------------------------------------------|
| 6) | Correct each screen. | Overall                          | <ul> <li>For the objects with conversion errors, replace the objects<br/>manually.</li> </ul>                                                                                                    | Tag conversion availability<br>list (Contact your local<br>Mitsubishi representative.) |
|    |                      |                                  | <ul> <li>For figures of switches and lamps, using basic figures is<br/>recommended to correct the figures easier.</li> </ul>                                                                                                    | -                                                                                      |
|    |                      |                                  | <ul> <li>For the items that are not correctly converted, replace the items manually by referring to the conversion tips in the tag conversion availability list.</li> <li>For the items that are correctly converted, also check if any precautions in the tag conversion availability list are applied.</li> </ul>                                                                                                    | -                                                                                      |
|    |                      | Screen load                      | • After conversion, the loaded screen is placed at the upper-left corner (0,0). Reposition the loaded screen at the proper position on the base screen.                                                                                                    | -                                                                                      |
|    |                      | Figure blinking                  | • For the GOT, the figure blinks by using the lamp attribute and setting the Always ON device.                                                                                                    | -                                                                                      |
|    |                      | L-tag                            | <ul> <li>Register the figures for L-tags registered in a base screen as parts, and delete the base screen.</li> <li>When many parts (many screens in the original data) exist, check [Convert Base Screen into Parts.] and [The target base screen of the L tag settings is converted to parts.], and then delete unnecessary screens and others after conversion to simplify the operation.</li> </ul>                                                                                                    | -                                                                                      |
|    |                      | K-tag                            | <ul> <li>The GOT action is equivalent to the GP action with the Auto<br/>Clear On setting.</li> <li>The barcode input per object is unsupported.</li> </ul>                                                                                                    | -                                                                                      |
|    |                      | X-tag                            | X-tag: Set the comment display with GT Designer2.                                                                                                    | -                                                                                      |
|    |                      | U-tag                            | • U-tag: Set the screen switching device of the window screen with GT Designer2.                                                                                                    | -                                                                                      |
|    |                      | Overlap of T-tag<br>and L-tag    | <ul> <li>The overlap of a T-tag and an L-tag can be replaced with one<br/>touch switch.</li> </ul>                                                                                                    | -                                                                                      |
|    |                      | D-Script                         | • With GT Desinger2, select [Common] - [Script] from the menu, check [Disable internal device (GD/GB) assignment delay], and set the script data storage destination to [Project Data (Internal Data)].                                                                                                    | -                                                                                      |
|    |                      | Screen change<br>level direction | • Since the initial setting of the GP screen switching operation is<br>[Return to Previous Screen], if [Screen Level Change Direction]<br>is not checked in the system settings, set the operation mode of<br>the GOT screen switching to [History].                                                                                                    | -                                                                                      |
|    |                      | Paint used for an object figure  | <ul> <li>When the paint color is out of the figure, locate the cause (paint mark). When the paint mark is in the hidden area of the screen display area, the paint color is not displayed. To locate the paint mark easily, set the larger display magnification, adjust the screen size so that about a quarter of the viewed screen display area is displayed, and then scroll the screen.</li> <li>After the object with the painted figure is found, copy the figure to the library, delete the paint by the library editor, and set the figure to the object again.</li> <li>When the figure is other than switch and lamp figures, set a standard frame figure again.</li> </ul> | -                                                                                      |
|    |                      | Local window                     | <ul> <li>Perform the following operations according to the screen.</li> <li>Set the project script so that only necessary screens are displayed.</li> <li>With a go to screen switch, close the window screen.</li> </ul>                                                                                                    | -                                                                                      |
|    |                      | Text table                       | • With GT Designer2, select [Common] - [System Environment]<br>from the menu and select [Language Switching]. Check<br>[Alternative Column No. (beyond the device range) (exc 1-10)],<br>and set the column number equivalent to [Default Table Setup] of<br>the GP.                                                                                                    | -                                                                                      |

| Procedure |              | Procedure Points to be checked Reference (Including precautions and tips for conversion) |                                                                                                    |                                                                                                    |
|-----------|--------------|------------------------------------------------------------------------------------------|----------------------------------------------------------------------------------------------------|----------------------------------------------------------------------------------------------------|
| ')        | Line printer | Bar-code reader                                                                          | Establish a handshake with the PLC, script, and others.                                                                                                    | <digital electronics<br="">Corporation&gt;<br/>Tag Reference</digital>                                                                      |
|           |              |                                                                                          |                                                                                                    | Manual_gpwtag_m.pdf<br>4.9 Bar-Code Reader<br>Compatibility                                                                                 |
|           |              | Serial-code<br>reader                                                                    | <ul> <li>Establish a handshake with the PLC, script, and others.</li> </ul>                                                                                                    | <digital electronics<br="">Corporation&gt;<br/>Tag Reference<br/>Manual_gpwtag_m.pdf<br/>4.8 Serial-Code Reader<br/>Compatibility</digital> |
|           |              | Screen hard copy<br>print                                                                | • Configure the hard copy setting.                                                                                                    | <digital electronics<br="">Corporation&gt;<br/>Tag Reference<br/>Manual_gpwtag_m.pdf<br/>4.7.10 Screen Capture</digital>                    |
|           |              | Q-tag print<br>(Real time)                                                               | The GOT has no equivalent function.                                                                                                    | <digital electronics<br="">Corporation&gt;<br/>Tag Reference<br/>Manual_gpwtag_m.pdf<br/>2.20.9 GP System Area<br/>Q-tag settings</digital> |
|           |              | Q-tag print<br>(Grouping)                                                                | <ul> <li>Consider printing the file in the CSV format on the personal<br/>computer and other printing methods.</li> </ul>                                                             | <pre><digital corporation="" electronics=""> Tag Reference Manual_gpwtag_m.pdf 2.20.9 GP System Area Q-tag settings</digital></pre>         |
|           |              | Logging data print<br>(Realtime)                                                         | The GOT has no equivalent function.                                                                                                    | <digital electronics<br="">Corporation&gt;</digital>                                                                                        |
|           |              | Logging data print<br>(Block Unit)                                                       | <ul><li>Consider printing the file in the CSV format on the personal computer and other printing methods.</li><li>Consider replacing the function with the report function.</li></ul> | Tag Reference<br>Manual_gpwtag_m.pdf<br>4.3 Logging Function                                                                                |
|           |              | CSV data print                                                                           | The GOT has no equivalent function.                                                                                                    | <digital electronics<br="">Corporation&gt;<br/>Tag Reference<br/>Manual_gpwtag_m.pdf<br/>4.5.6 Printing CSV Data</digital>                  |
|           | RAM backup   |                                                                                          | The GOT has no equivalent function.                                                                                                    | <digital electronics<br="">Corporation&gt;<br/>Tag Reference<br/>Manual_gpwtag_m.pdf<br/>4.12 Extended Functions of<br/>VM Unit</digital>   |
| 3)<br>9)  | objects.     |                                                                                          | Correct the touch switch valid area (16-dot unit).                                                                                                    | -                                                                                                    |
| 10)       | object size. |                                                                                          | <ul> <li>* Applied to the models excluding GT16.</li> <li>• The file name must be the same as the file name of the original</li> </ul>                                                | -                                                                                                    |
| ,         |              |                                                                                          | data.                                                                                                    | -                                                                                                    |

|   | Procedure                    | Points to be checked<br>(Including precautions and tips for conversion)                                                                                                    | Reference |
|---|------------------------------|----------------------------------------------------------------------------------------------------|-----------|
| 5 | Checking the operations      |                                                                                                    |           |
|   | • With the GP and the GOT    | <ul> <li>By using the GP and the GOT, compare operations between the GP and the GOT.</li> <li>Check that the operations of the objects (including switches and lamps) in the converted data are the same as those in the original data.</li> <li>Change the device values of the PLC by using the device test function of GX Developer, and check the device operations.</li> </ul> | -         |
|   | • Without the GP and the GOT | <ul> <li>By using GT Simulator2, compare operations between the GP and the GOT.</li> <li>For the GP, convert the data to the GP3000 data by GP-Pro EX project converter, and check the operations by GP-Pro EX Simulation.</li> <li>For the GOT, check the operations by GT Simulator2.</li> </ul>                                                                                  | -         |

<System data area>

The GP2000 internal areas are collectively called LS area.

Twenty word addresses starting from the start address in the LS area are the system data area.

The system data area is a defined area that the GP occupies in the PLC memory to execute basic operations, including the screen switching. In the area, a function is predetermined per address. The system data area is a medium for the GP to exchange data with a host. By specifying an address of the PLC memory in [PLC SETUP] of the INITIALIZE menu of the GP, the consecutive addresses starting from the specified address are automatically assigned as the system data area in the PLC.

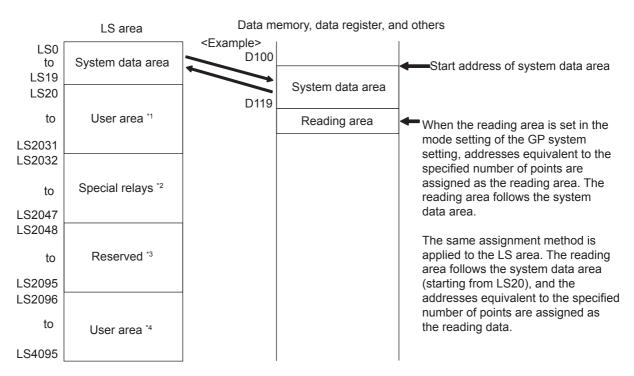

\*1 Area used for the functions that data is not required to be sent to the PLC, including the window display

\*2 Area that functions like the GOT special registers. For details, refer to the PLC manual.

\*3 Area used for function enhancement

\*4 Area added with GP Ver4.0 or later

\* Though the LS area retains data even though the GP is turned off, the GOT clears the data when the GOT is turned off.

\* With GT Converter2, the LS addresses are converted into the GOT data registers. Convert the converted GOT data registers equivalent to the screen switching devices in a batch.

\* For the microcomputer connection, the screen switching device set with GT Designer2 is not the PLC address equivalent to the ninth address, starting from the start address of the system data area in the GP2000.

OUTLINE

SYSTEM CONFIGURATION

<Contents and range of system data area> With the GP offline mode, specifying [STARTING ADDRESS OF SYSTEM DATA AREA] in [PLC SETUP] of the INITIALIZE menu automatically prepares the system data area in the PLC. The following table shows the contents of the system data area.

| Area                         | Word<br>address | Description                                | Bit                                                 | Remarks                                                                                  |  |  |
|------------------------------|-----------------|--------------------------------------------|-----------------------------------------------------|------------------------------------------------------------------------------------------|--|--|
|                              | +0              | Display Screen Number                      | 1 to 8999 (However, 1 to 1999 when using BCD input) |                                                                                          |  |  |
|                              | +1              | Error Status                               | 0, 1                                                | Not used                                                                                 |  |  |
|                              |                 | Each bit changes according to the GP       | 2                                                   | System ROM/RAM                                                                           |  |  |
|                              |                 | error status.<br>When an error occurs, the | 3                                                   | Memory Checksum                                                                          |  |  |
|                              |                 | corresponding bit turns on.                | 4                                                   | SIO Framing                                                                              |  |  |
|                              |                 | Turning on, off, and then on the power     | 5                                                   | SIO Parity                                                                               |  |  |
|                              |                 | clears the bit.                            | 6                                                   | SIO Over-run                                                                             |  |  |
|                              |                 |                                            | 7, 8                                                | Not used                                                                                 |  |  |
|                              |                 |                                            | 9                                                   | Memory requires Initialization.                                                          |  |  |
|                              |                 |                                            | 10                                                  | Timer Clock Error                                                                        |  |  |
|                              |                 |                                            | 11                                                  | PLC                                                                                      |  |  |
| ea                           |                 |                                            | 12 to 15                                            | Not used                                                                                 |  |  |
| /riting Ar                   | +2              | Current YEAR<br>BCD 2 digits               | Last 2 digits                                       |                                                                                          |  |  |
| lusive M                     | +3              | Current MONTH<br>BCD 2 digits              | 01 to 12 (month)                                    |                                                                                          |  |  |
| → PLC Exclusive Writing Area | +4              | Current DAY<br>BCD 2 digits                | 01 to 31 (date)                                     |                                                                                          |  |  |
| GP                           | +5              | Current TIME<br>BCD 4 digits               | 00 to 23 hr, 00 to 59 min                           |                                                                                          |  |  |
|                              | +6              | Status                                     | Bits and corresponding bit status                   |                                                                                          |  |  |
|                              |                 |                                            |                                                     | Bit 0 PLC monopoly                                                                       |  |  |
|                              |                 |                                            |                                                     | 2 Now Printing                                                                           |  |  |
|                              |                 |                                            |                                                     | 3 Writes a set value                                                                     |  |  |
|                              |                 |                                            |                                                     | Reserved                                                                                 |  |  |
|                              |                 |                                            |                                                     | 7 K-tag entry error                                                                      |  |  |
|                              |                 |                                            |                                                     | Reserved                                                                                 |  |  |
|                              |                 |                                            |                                                     | 15                                                                                       |  |  |
|                              |                 |                                            | -                                                   | the necessary bits in the bit unit.                                                      |  |  |
|                              |                 |                                            |                                                     | ed bits may be used for the GP system maintenance and others, thei<br>us is not defined. |  |  |
|                              | +7              | Reserved                                   | -                                                   |                                                                                          |  |  |
|                              |                 |                                            |                                                     |                                                                                          |  |  |

| Word<br>address | Description                                    | Bit                                 |                 | Remarks                                                                       |                       |
|-----------------|------------------------------------------------|-------------------------------------|-----------------|-------------------------------------------------------------------------------|-----------------------|
| +8              | Change Screen Number                           | <example></example>                 | dress of the s  | ) when using BCD input)<br>system data area is "D00000"                       | )", the change screen |
| +9              | Screen Display ON/OFF                          | FFFFh: Screen cle                   | ars almost i    | immediately. 0h: Screen turns                                                 | з ON.                 |
| +10             | Current YEAR                                   | Last 2 digits                       |                 |                                                                               |                       |
|                 | BCD 2 digits + flag                            | (Bit #15 is the cloc                | k's data writ   | e change flag.)                                                               |                       |
| +11             | Current MONTH, BCD 2 digits                    | 01 to 12 (month)                    |                 |                                                                               |                       |
| +12             | Current DAY, BCD 2 digits                      | 01 to 31 (date)                     |                 |                                                                               |                       |
| +13             | Current TIME, BCD 4 digits                     | 00 to 23 hr, 00 to 5                | i9 min          |                                                                               |                       |
| +14             | Control                                        | Bits and correspon                  | iding bit stat  | us                                                                            |                       |
|                 | * Equivalent to the GOT system<br>information  |                                     | Bit 0<br>1      | Backlight OFF<br>Buzzer ON                                                    |                       |
|                 |                                                |                                     | 2<br>3          | Starts printing<br>Reserved                                                   |                       |
|                 |                                                |                                     | 4               | Buzzer<br>0: Enabled<br>1: Disabled                                           |                       |
|                 |                                                |                                     | 5               | AUX Output<br>0: Enabled<br>1: Disabled                                       |                       |
|                 | I                                              |                                     | 6               | Reserved                                                                      |                       |
|                 |                                                |                                     | 7               | PLC monopoly<br>0: Disabled<br>1: Enabled                                     |                       |
|                 |                                                |                                     | 8               | VGA Display<br>0: Disabled<br>1: Enabled                                      |                       |
|                 | 1                                              |                                     | 9<br>10         | Reserved                                                                      |                       |
|                 |                                                |                                     | 11              | Hard copy output<br>0: Enabled<br>1: Disabled                                 |                       |
|                 |                                                |                                     | 15              | Reserved                                                                      |                       |
|                 |                                                | * Make sure to turn maintenance and | n off all reser | erved bits since they may be us                                               | sed for the GP system |
| +15             | Reserved                                       | Set to 0.                           |                 |                                                                               |                       |
| +16             | Window Control                                 | Bits and correspon                  | ding bit stat   | us                                                                            |                       |
|                 |                                                |                                     | Bit 0           | Window Display<br>0: Disabled<br>1: Enabled                                   |                       |
|                 |                                                |                                     | 1               | Changing the order of<br>window overlapping<br>0: Possible<br>1: Not Possible |                       |
|                 |                                                |                                     | 45              | Reserved                                                                      |                       |
|                 | · · · ·                                        |                                     | 15              |                                                                               |                       |
| +17             | Window Registration Number                     | Global Window reg<br>(BIN or BCD)   | jistration nur  | Imber selected by Indirect setu                                               | up                    |
| +18             | Window Display Position<br>(X coordinate data) | Global Window di                    | anlay coordi    | nates selected by Indirect setu                                               | מוז                   |
| +19             | Window Display Position                        | (BIN or BCD)                        |                 |                                                                               | -F                    |

#### <Special relays> The following shows the structure of the GP70 series' special relays.

| LS2032 | Common Relay Information        |                         |
|--------|---------------------------------|-------------------------|
| LS2033 | Base Screen Information         |                         |
| LS2034 | Reserved                        |                         |
| LS2035 | 1 Second Binary Counter         |                         |
| LS2036 | Tag Scan Time                   |                         |
| LS2037 | SIO Cycle Time                  |                         |
| LS2038 | Tag Scan Time                   |                         |
| LS2039 | SIO Error Code                  | _                       |
| LS2040 | Max Token Circulation Speed     | Used only with n:1      |
| LS2041 | Current Token Circulation Speed | ∫ multi-link connection |
| LS2042 |                                 | -                       |
| to     | Reserved                        |                         |
| LS2047 |                                 |                         |

#### <Common relay information (LS2032)>

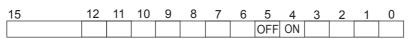

| Bit      | Description                                                                                                    |  |  |  |
|----------|----------------------------------------------------------------------------------------------------|--|--|--|
| 0        | Repeatedly turns ON/OFF in a communication cycle.                                                                                                    |  |  |  |
| 1        | Remains ON after when a screen change (base, window) occurs until the tag scan is complete.                                                                                                    |  |  |  |
| 2        | ON only in the middle of an SIO error developing.                                                                                                    |  |  |  |
| 3        | ON when displaying the Initial screen after powering up.                                                                                                    |  |  |  |
| 4        | Always ON                                                                                                    |  |  |  |
| 5        | Always OFF                                                                                                    |  |  |  |
| 6        | Turns ON when backup SRAM data has been deleted. (Only for GP's equipped with backup SRAM)                                                                                                    |  |  |  |
| 7        | Turns ON if a BCD error occurs while D-Script is being used.<br>For more information about D-Script, refer to the section 3.1 "D script" in the Tag Reference Manual of Digital Electronics<br>Corporation.                                                                                                    |  |  |  |
| 8        | Turns ON if a zero division error occurs while D-Script is being used.                                                                                                    |  |  |  |
| 9        | Filing data. Turns ON if the data is not transferred to Backup SRAM.                                                                                                    |  |  |  |
| 10       | Filing data transfer is triggered by the Control Word Address. Turns ON if the data cannot be transferred from PLC to SRAM.<br>Also data transfer between PLCs is triggered by the Filing Data Display. Turns ON if the data is not transferred from PLC to<br>SRAM only when the transfer complete bit address is used. |  |  |  |
| 11       | Filing data. Via transfer data to and from SRAM to LS area, via Filing Data Display.                                                                                                    |  |  |  |
| 12       | When using D-Script, turns ON if a communication error occurs when the function memcpy () is used, or reading the data for specified Address Offset. Turns OFF when data read is normally completed.                                                                                                    |  |  |  |
| 13 to 15 | Reserved                                                                                                    |  |  |  |

#### <Base screen information (LS2033)>

| Bit     | Description                                                                                                    |  |  |
|---------|----------------------------------------------------------------------------------------------------|--|--|
| 0       | Repeatedly turns ON/OFF in a communication cycle.<br>Turns ON/OFF in the same cycle as the zeroth bit of LS2032. |  |  |
| 1       | Remains ON from the base screen change to when the tag scan is complete.                                         |  |  |
| 2 to 15 | -                                                                                                    |  |  |

# Appendix 4 List of functions added by GT Converter2 version update

The following describes functions added by GT Converter2 version update from Version 2.00A to 2.82L. When using any function in the following table, use GT Converter2 of the specified version or later.

#### Added conversion specifications

| Conversion specific                                                                                                    | GT Conversion2 version                        |       |  |
|----------------------------------------------------------------------------------------------------|-----------------------------------------------|-------|--|
| Added GOT types convertible                                                                                                    | GT15-X                                        |       |  |
| (                                                                                                    | GT15-Q                                        | 2.43V |  |
| Added PLC types convertible (SHARP PLC "New Satellite J                                                                                               | JW Series" and other PLCs                     | 2.09K |  |
| Action settings set for Mode/Special of T-tag                                                                                                    |                                               | 2.09K |  |
|                                                                                                    | Correspondence to "Back to previous screen"   | 2.43V |  |
| Conversion of the condition set for D-Script trigger to [Ordin                                                                                        | ary] of trigger type                          | 2.27D |  |
| "Change text background color." of the conversion option se<br>only                                                                                   | etting can be supported for GOT-A900 format   | 2.43V |  |
| Conversion of an alarm message into the Extended Alarm F                                                                                              | Popup Display                                 | 2.43V |  |
| Conversion of an alarm message into the Comment Group                                                                                                 |                                               | 2.43V |  |
| Conversion of name plate characters of switch, lamp and m destination object                                                                          | essage display as name plate of conversion    | 2.43V |  |
| Converting rounded rectangles and chamfered rectangles in<br>Converting chamfered rectangles into polygons when conve<br>A900 series                  | 2.73B                                         |       |  |
| When the relative setting is specified for G-tag and g-tag, th range are converted into the upper and lower limits.                                   | 2.73B                                         |       |  |
| Data in the alarm range set for K-tag and the keypad input or<br>range of the numerical input. Data outside the alarm range a<br>the numerical input. | 2.73B                                         |       |  |
| When a word address of the display start line is set for X-tag monitor device.                                                                        | g, the address is converted into data of a    | 2.73B |  |
| When the relative setting is specified for certain graphs, the range are converted into the upper and lower limits.                                   | maximum and minmum values in the input        | 2.73B |  |
| Applicable to the conversion of GOT 800 series project data                                                                                           | a with the barcode setting.                   | 2.73B |  |
| Applicable to the conversion of GOT 800 series project data                                                                                           | 2.73B                                         |       |  |
| Displaying the conversion logs when converting data create<br>SW3NIW-A8GOTP                                                                           | 2.77F                                         |       |  |
| Applicable to the conversion of GOT800 series project data when the display mode of part display is set to the XOR.                                   | that group figures are displayed with the XOR | 2.82L |  |
| For the conversion of GOT800 series project data, [Font Co is set to [Japanese (supporting Europe)].                                                  | 2.82L                                         |       |  |

Microsoft, Windows, Windows NT, Windows Vista are registered trademarks of Microsoft Corporation in the United States and other countries.

Adobe and Adobe Reader are registered trademarks of Adobe Systems Incorporated.

Pentium is a registered trademark of Intel Corporation in the United States and other countries.

Ethernet is a trademark of Xerox Co., Ltd. in the United States.

MODBUS is a trademark of Schneider Electric SA.

Other company and product names herein are either trademarks or registered trademarks of their respective owners.

Integrated FA Software

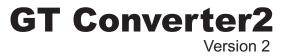

# **Operating Manual**

MODEL SW2-GTCONV-O-E

1D7M27

SH(NA)-080533ENG-J(1209)MEE

MODEL CODE

# MITSUBISHI ELECTRIC CORPORATION

HEAD OFFICE : TOKYO BUILDING, 2-7-3 MARUNOUCHI, CHIYODA-KU, TOKYO 100-8310, JAPAN NAGOYA WORKS : 1-14 , YADA-MINAMI 5-CHOME , HIGASHI-KU, NAGOYA , JAPAN

When exported from Japan, this manual does not require application to the Ministry of Economy, Trade and Industry for service transaction permission.

Specifications subject to change without notice. Printed in Japan, September 2012.